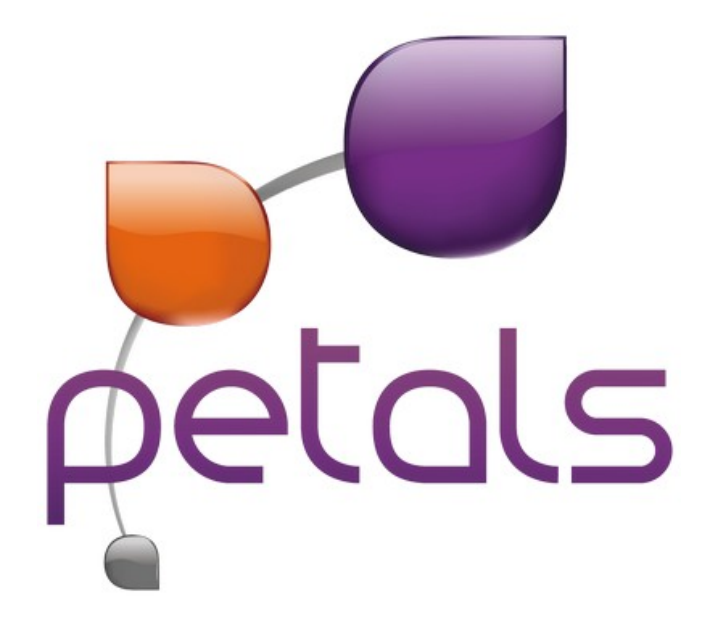

## **"WS-Notification Broker" Service Engine**

Author: Thierry DÉJEAN - **Petals ESB Team** Contact: thierry.dejean@petalslink.com Revision: 1 Last change: 20.07.2010

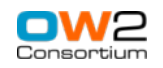

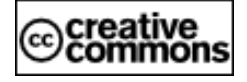

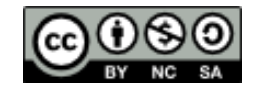

## **Contents**

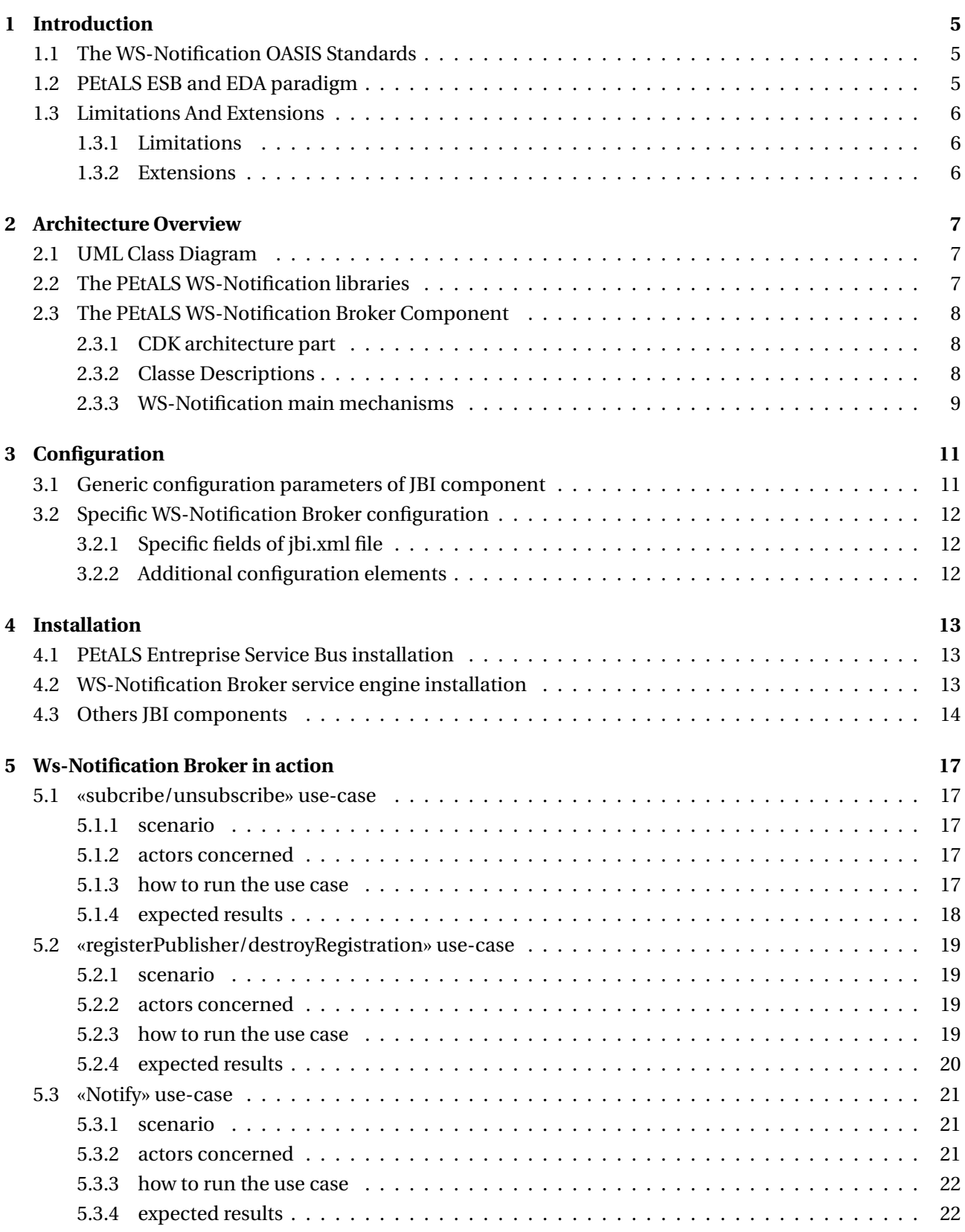

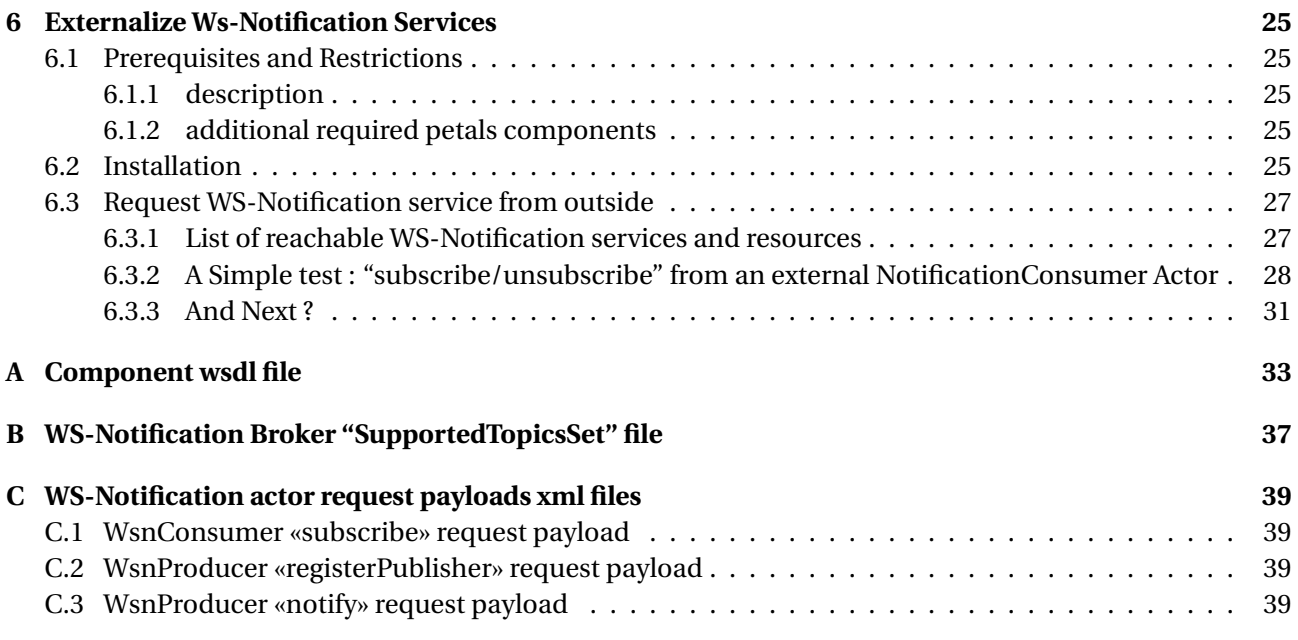

<span id="page-4-0"></span>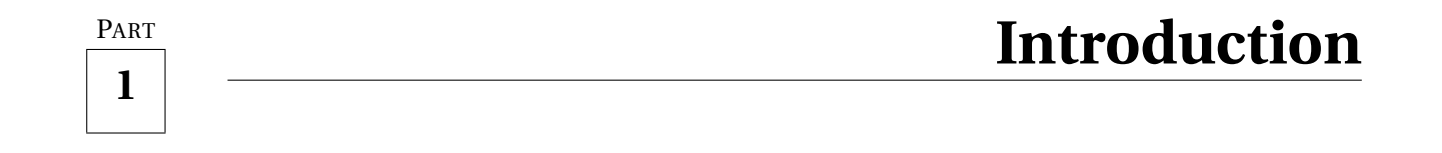

The objective of this document is to explain how to install, configure and use the JBI component named "petals-se-WsNotificationBroker". It also provides a short view of its architecture and its goals as well as some simple use-cases that illustrate main WS-Notification features.

The remainder of this document is organized as follows. The introduction describes the context and gives some background on WS-Notification features respect to PEtALS Entreprise Service Bus. Section [2](#page-6-0) provides an overview of WS-Notification Broker component. Next two sections - section [3](#page-10-0) and section [4](#page-12-0) describe how to install and configure the component. And the last section [5](#page-16-0) provides some simple use-cases that show WS-Notification component's features in action

> B This document will not deal with "WS-Notification" paradigm in details and the reader is supposed to be familiar with its concepts. If not, let's have a look to OASIS Web Services Notification TC website at : [http://www.oasis-open.org/committees/](http://www.oasis-open.org/committees/wsn/) [wsn/](http://www.oasis-open.org/committees/wsn/).

## <span id="page-4-1"></span>**1.1 The WS-Notification OASIS Standards**

The WS-Notification OASIS Standards consist of is a set of three specifications that describe mechanisms and concepts associated to Eventing or Notification paradigm. These specification are :

- the **Topic** specification[\[8\]](#page-40-0) : this specification defines the notion of topic which can be seen as a way to label and classify events that producers can send. Shortly, any actor - event consumer - who wants to received a specific event will previously subscribe on the topic which the event is associated to.
- the **Base Notification** specification[\[3\]](#page-40-1) : this specification defines the main mechanism of "publishsubscribe" and describes what is exactly a "Notification Consumer" as well as a "Notification Producer". it also provides some "sub-mechanisms" that can help to implement a more complex and optimized EDA systems (such like "pull point" or pausable subscription mechanisms).
- the **Brokered Notification** specification[\[2\]](#page-40-2) : this specification is an extension of the previous one and mainly describes how to decouple Notification consumers to Notication Producer introducing a intermediary : a Notification Broker

No more details will be provided here concerning these specifications content and the reader who is interested will find more details directly in mentioned papers.

## <span id="page-4-2"></span>**1.2 PEtALS ESB and EDA paradigm**

Even Driven Architecture paradigm has become more and more important in nowadays Service Architectures and probably represents the next step after SOA one. Aware of this fact, it was clear that PEtALS Entreprise Service Bus should provide features that answer to this need. In other words the PEtALSESB container must provide a "publish-subscribe" mechanism which is the base of EDA architecture. That is why the technical choice have been to implement "WS-Notification" OASIS Standards through a JBI Service Engine that make PEtALS container "WS-Notification paradigm" compliant. For practical, the petalsse-WsNotificationBroker JBI service engine component implements a Notification Broker as describing in Ws-BrokeredNotification OASIS specification[\[8\]](#page-40-0).

## <span id="page-5-0"></span>**1.3 Limitations And Extensions**

#### <span id="page-5-1"></span>**1.3.1 Limitations**

Actually, only main Ws-BrokeredNotification operations have been implemented. In details these operations. Available operations are listed in component wsdl file [A.](#page-32-0)

Moreover unless suggested in OASIS specifications[\[8,](#page-40-0) [3\]](#page-40-1), Notification actors - notification producer, noti-fication consumer and notification broker, have not been implementated as WS-Resources<sup>[1](#page-5-3)</sup> which means that related operations are actually not supported. WS-Resource\* OASIS specifications reference are provided at the end of this document[\[4,](#page-40-3) [5,](#page-40-4) [6,](#page-40-5) [7\]](#page-40-6)

#### <span id="page-5-2"></span>**1.3.2 Extensions**

This wsdl file defines an extra portType named **SupportedTopicsSet**. This portType provides some operation definitions that are not part of the WS-Notification OASIS specifications. Nevertheless, it seems that such operations are essential to make Notification Broker usage easier during runtime.

In details, these operations are :

- The *GetSupportedTopics(...)* operation that let any actors to known the set of topics currently supported by the Notification broker.
- The *AddNewSupportedTopic(...)* operation that make any actors to update the set of topics currently supported by the Notification broker during runtime. The new topic to add must be describe as topic expression using "Concrete" or "simple" dialect<sup>[2](#page-5-4)</sup>.

<span id="page-5-4"></span><span id="page-5-3"></span><sup>1</sup> see related website at <www.oasis-open.org/committees/wsrf/> <sup>2</sup> see WSN OASIS specifications for more details [\[3,](#page-40-1) [8,](#page-40-0) [2\]](#page-40-2)

<span id="page-6-0"></span>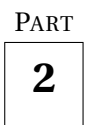

## **Architecture Overview**

## <span id="page-6-1"></span>**2.1 UML Class Diagram**

A "synthetic" - means non complete - UML class diagram of the WS-Notification Broker service engine (the «**org.ow2.petals**» package) and its dependences with WS-Notification libraries (the package named «**com.ebmwebsourcing.wsstar.notification.service**» ):

<span id="page-6-3"></span>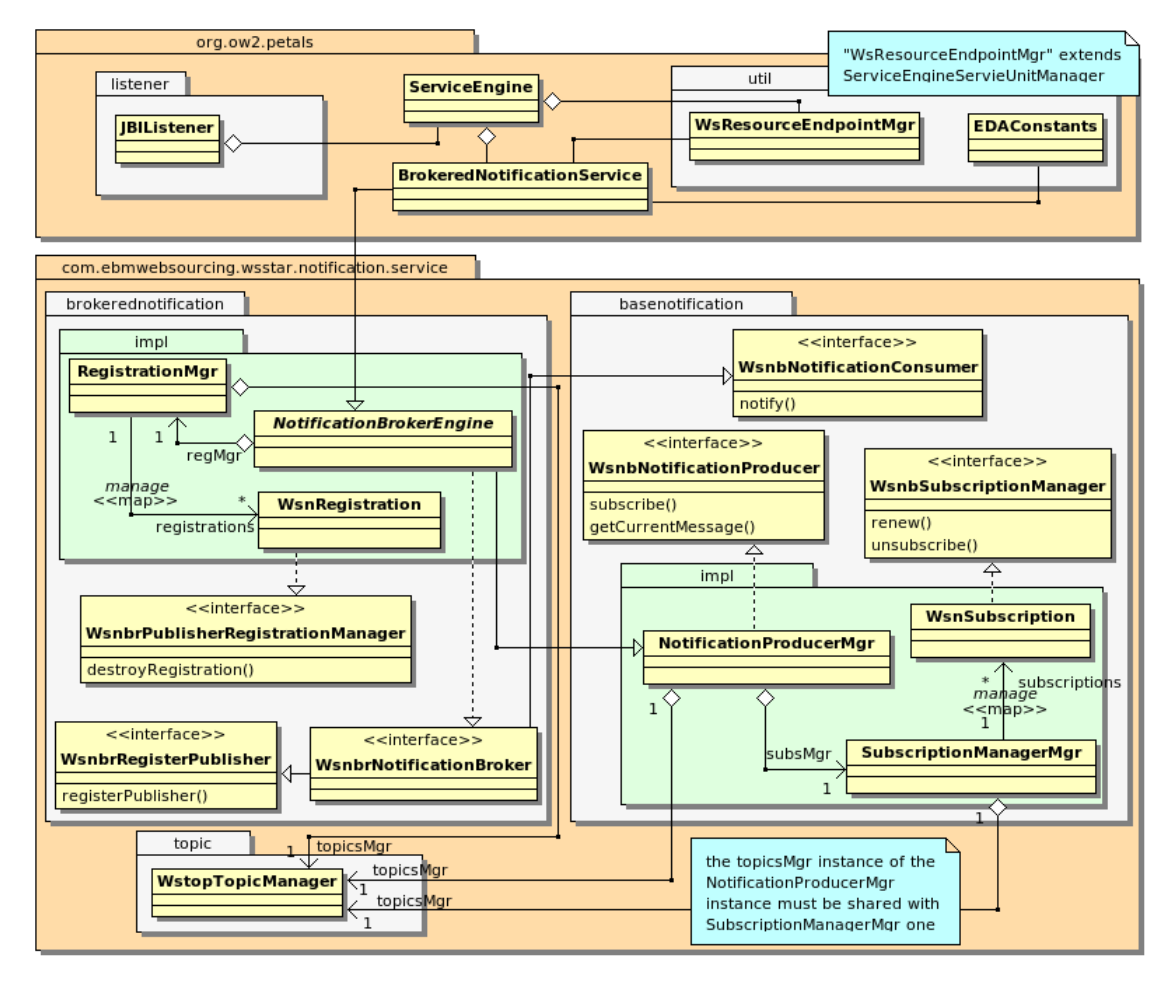

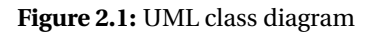

## <span id="page-6-2"></span>**2.2 The PEtALS WS-Notification libraries**

The PEtALS WS-Notification libraries are a set of java libraries that implement WS-Notification specifications content as well as WS-Addressing W3C specification[\[1\]](#page-40-7) WS-Notification specifications depend on. In details :

**ws-addressing-model** : this library provides Java classes that implement ws-addressing data types defined in related specification. Java classes have been generated using JAXB tools are xml schema associated to ws-addressing specification.

- **ws-resource-model** : this library provides Java classes that implement ws-resource data types defined in related specifications. Java classes have been generated using JAXB tools are xml schema associated to ws-resource specifications. It depends on « ws-addressing-model» library.
- **ws-notification-model** : this library provides Java classes that implement ws-notification data types defined in related specifications. Java classes have been generated using JAXB tools are xml schema associated to ws-notification specifications. it depends on «ws-addressing-model» and «ws-resourcemodel» libraries.
- **ws-notification-service** : this library provides basic component that implement WS-Notification mechanisms such as creation and management of consumers subscriptions resource, topics management (associate and store links between subscriptions and known topics, registrations creation and management, ... and so on. In fact all mechanisms described in both «WS-BaseNotification» and «WS-BrokeredNotification» are implemented in this library. And the **BrokerNotificationService.java** java class, in WsNotificationBroker service engine source code simply realize - extends in OO paradigm - the java abstract class **BrokeredNotificationService.java**, as shown in previous UML diagram class (fig[.2.1\)](#page-6-3).

## <span id="page-7-0"></span>**2.3 The PEtALS WS-Notification Broker Component**

#### <span id="page-7-1"></span>**2.3.1 CDK architecture part**

As explain previously, the PEtALS WS-Notification broker component business logic part - WS-Notification mechanisms - is implemented through the «**BrokeredNotificationService.java**» class. Other part of the component architecture - based on the Component Development Kit - will not by discuss in this document. For more details about these concerns, please consult petalslink's wiki at [http://doc.petalslink.](http://doc.petalslink.com/)  $com/$  or contact the petals Team<sup>[1](#page-7-3)</sup>

#### <span id="page-7-2"></span>**2.3.2 Classe Descriptions**

- **JBIListener.java** : implements «AbstractJBIListener» CDK's class. Provides mechanisms that make the component able to perform received JBI Messages. Determine which operation must be performed, extract WS-Notification business logic payload and delegate treatments to WS-Notification business logic stack implemented by the «BrokeredNotificationService» class. See PEtALS CDK's documentation for more details
- **ServiceEngine.java** : implements «AbstractServiceEngine» CDK's class. Initialize WS-Notification business Logic mechanisms. Provides common mechanisms of JBI Service Engine Components. See PEtALS CDK's documentation for more details
- **BrokeredNotificationService.java** : implements WS-Notification business logic mechanisms that perform WS-Notification standard operations «Subscribe», «Unsubscribe», «RegisterPublisher», «DestroyRegistration», «Notify», .... Based on WS-Notification libraries.
- **WsResourceEndpointMgr.java** : provides mechanisms used to create and register new «WS-Resource» endpoints - those associated to subscription and registration resources - on the PEtALS bus. If no ServiceUnitManager is already linked to the component, this class must implements the CDK's class «ServiceEngineServiceUnitManager». Otherwise, if a ServiceUnitManager is already linked to the component, one of its attribute must be an instance of «WsResourceEndpointMgr» (see petals-se-WsnProducer-new source code).

**EDAConstant.java** : provides some common Constant widely used in WS-Notification context

<span id="page-7-3"></span><sup>&</sup>lt;sup>1</sup>mail: petals[at]lists.ebmwebsourcing.com

#### <span id="page-8-0"></span>**2.3.3 WS-Notification main mechanisms**

Following sub-sections provide "high level" overviews - based on UML sequence diagrams - of five main WS-Notification operations performing, respect to the WS-Notification Broker actor. Please be aware that these may not follow rigorously the UML syntax and their aim is just to provide a global understand of how the WS-Notification Broker actor.

• **notify operation performing :**

<span id="page-8-2"></span>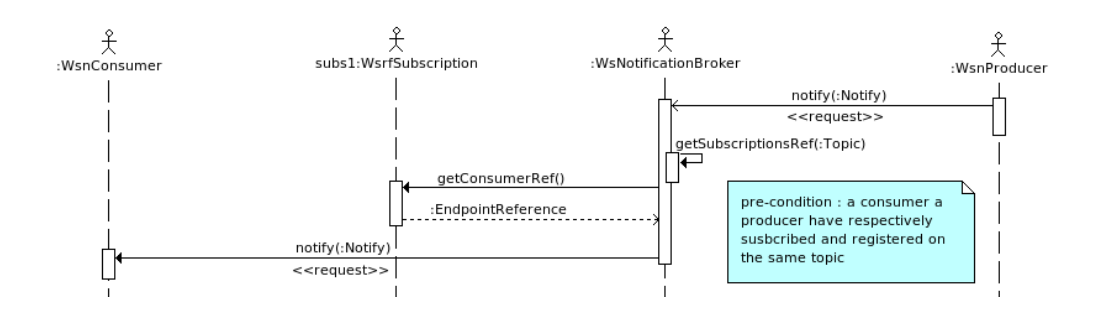

**Figure 2.2:** Notify UML sequence diagram

<span id="page-8-1"></span>• **subscribe operation performing :**

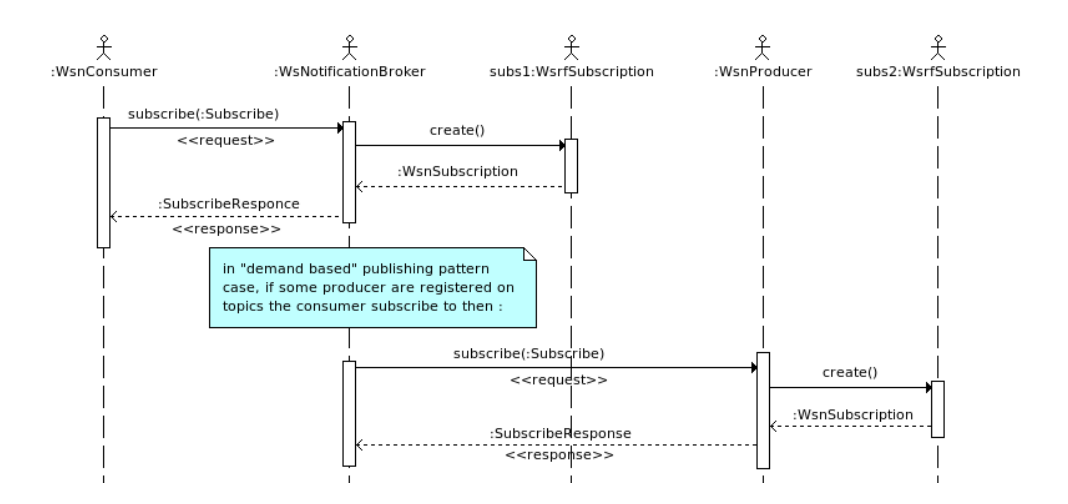

**Figure 2.3:** Subscribe UML sequence diagram

• **registerPublisher operation performing :**

<span id="page-9-1"></span>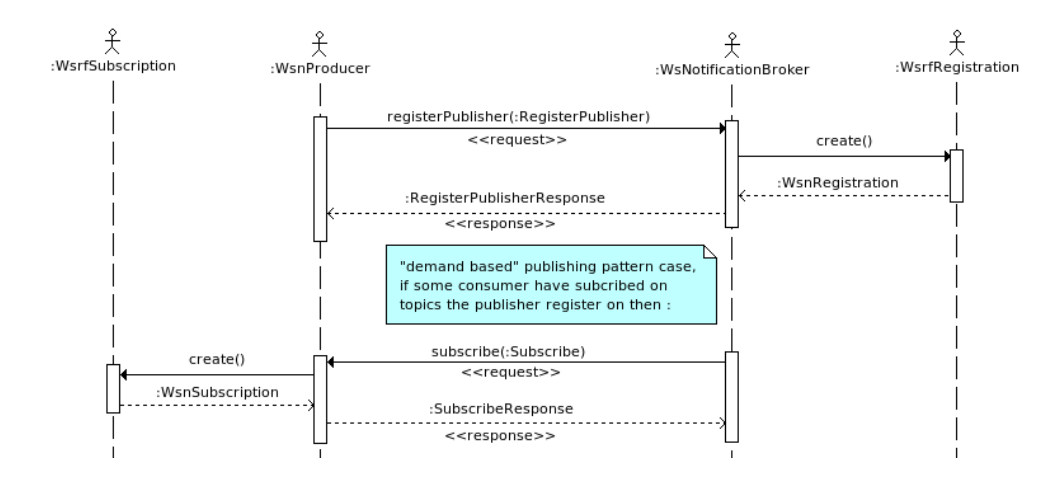

**Figure 2.4:** RegisterPublisher UML sequence diagram

<span id="page-9-0"></span>• **unsubscribe operation performing :**

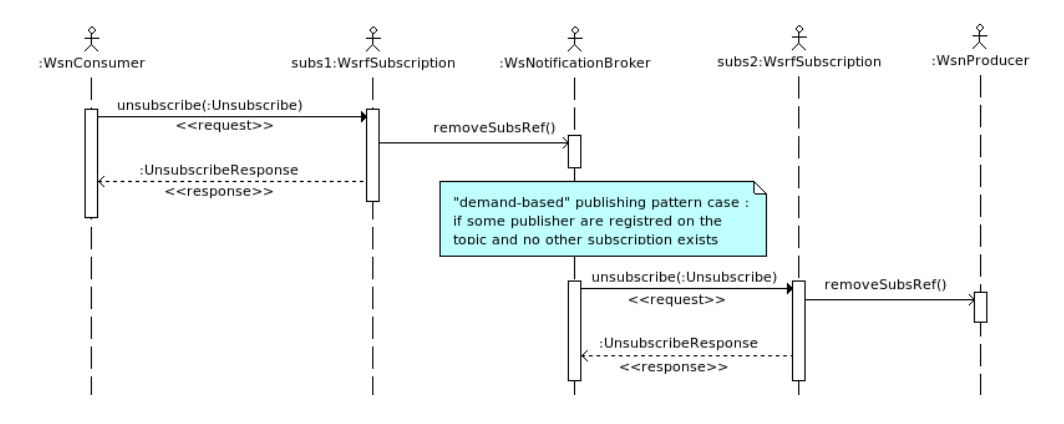

**Figure 2.5:** Unsubscribe UML sequence diagram

<span id="page-9-2"></span>• **destroyRegistration operation performing :**

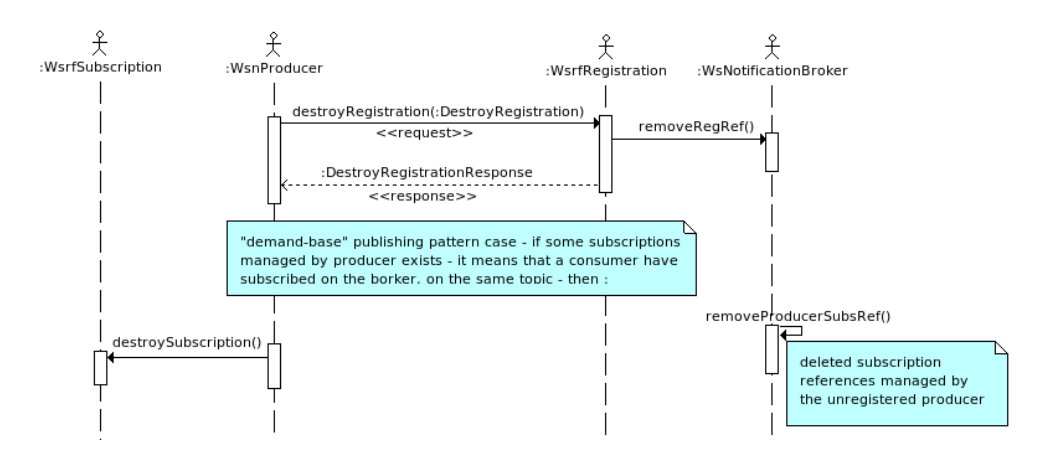

**Figure 2.6:** DestroyRegistration UML sequence diagram

<span id="page-10-0"></span>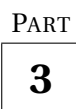

# **Configuration**

## <span id="page-10-1"></span>**3.1 Generic configuration parameters of JBI component**

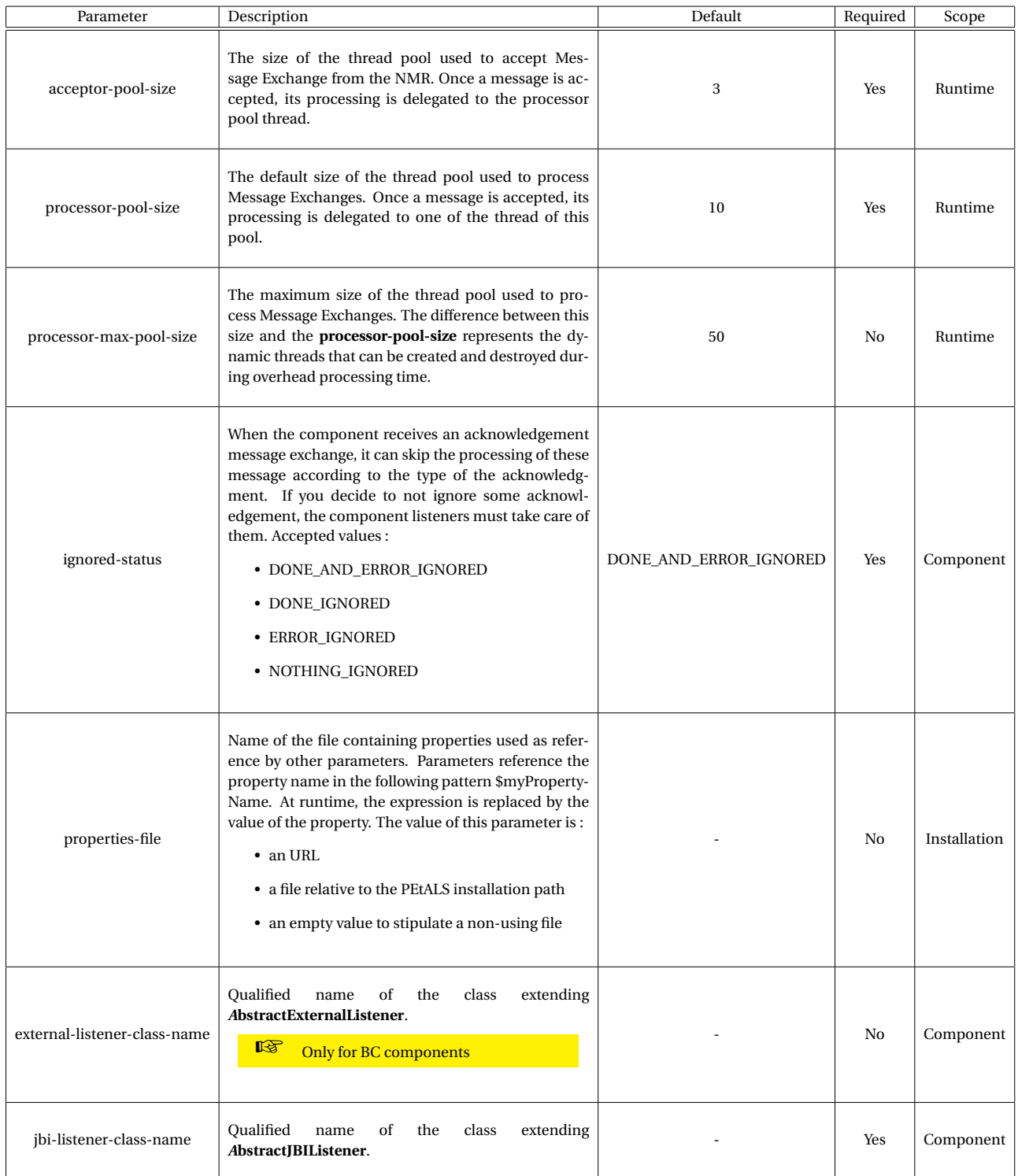

Definition of CDK parameter scope :

- *Component* : The parameter has been defined during the development of the component. A user of the component can not change its value.
- *Installation* : The parameter can be set during the installation of the component, by using the installation MBean (see JBI specifications for details about the installation sequence). If the parameter is optional and has not been defined during the development of the component, it is not available at installation time.
- *Runtime* : The paramater can be set during the installation of the component and during runtime. The runtime configuration can be changed using the CDK custom MBean named "RuntimeConfiguration". If the parameter is optional and has not been defined during the development of the component, it is not available at installation and runtime times.

## <span id="page-11-0"></span>**3.2 Specific WS-Notification Broker configuration**

#### <span id="page-11-1"></span>**3.2.1 Specific fields of jbi.xml file**

The WS-Notification Broker component expect extra parameters in its jbi.xml configuration file. These parameters are listed, with their description, in the following table.

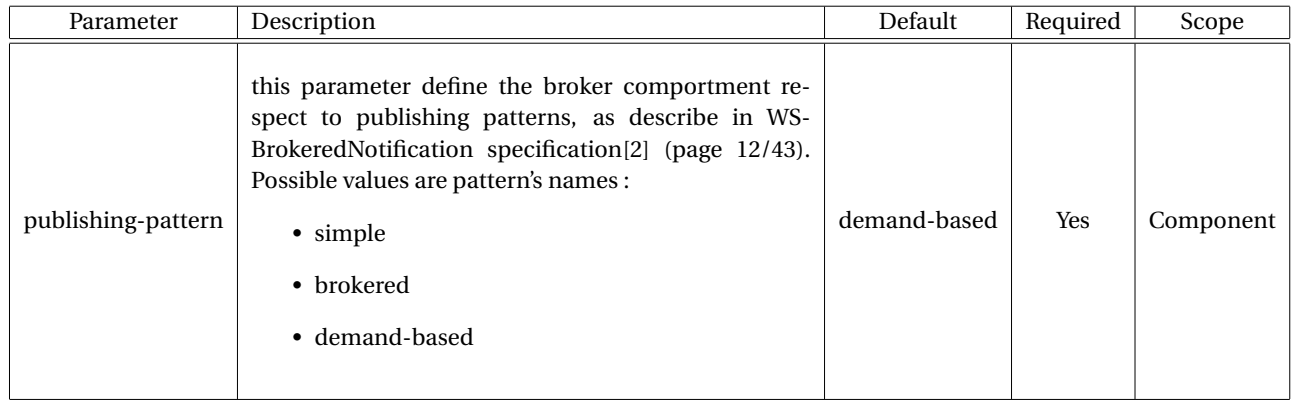

#### <span id="page-11-2"></span>**3.2.2 Additional configuration elements**

The other specific configuration element of the WS-Notification Broker component is its "supportedTopic-Set.xml" configuration file which define its default set of supported - known - topics which notification producers and notification consumers will be allowed to respectively register to and subscribe to.

A sample of such file is provided in the annexe part [B.](#page-36-0) This document is an xml representation of a TopicSet type object as defined in WS-Topics specification[\[8\]](#page-40-0). The to configure it is base on using a Environment variable named **SUPPORTED\_TOPICS\_SET** whose value is the "supportedTopicSet.xml" file path.

**I**S If not set, then a default embedded "supportedTopicSet.xml" file wile be used.

<span id="page-12-0"></span>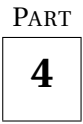

## **Installation**

### <span id="page-12-1"></span>**4.1 PEtALS Entreprise Service Bus installation**

Please refer to Official PEtALS Entreprise Service Bus Documentation on petalslink's wiki at [http://doc.](http://doc.petalslink.com/) [petalslink.com/](http://doc.petalslink.com/). Some Pdf format documantation can be found at [http://petals.ow2.org/](http://petals.ow2.org/documentation.html) [documentation.html](http://petals.ow2.org/documentation.html)

#### <span id="page-12-2"></span>**4.2 WS-Notification Broker service engine installation**

Unless standart JBI component installation process, the component petals-se-WsNotificationBroker does not require any service units to be configured. As soons as it is installed and deployed in PEtALS container, relared endpoint are stored to the Services Registry.

The only rule is that it must be deployed and started before any other component that intends to use petals ESB WS-Notification features. As any other PEtALS components, the petals-se-WsNotificationBroker broker service engine can be installed and deployed by hand. To do that you simply have to copy and paste the "petals-se-notification-X.X.zip" zip archive of the component in the sub-folder of your petals ESB platform called «**install/**». Then, few seconds later, the embedded petals ESB autoloader mechanism will deploy and start the component. This mechanism is enabled in the default configuration of the bus.

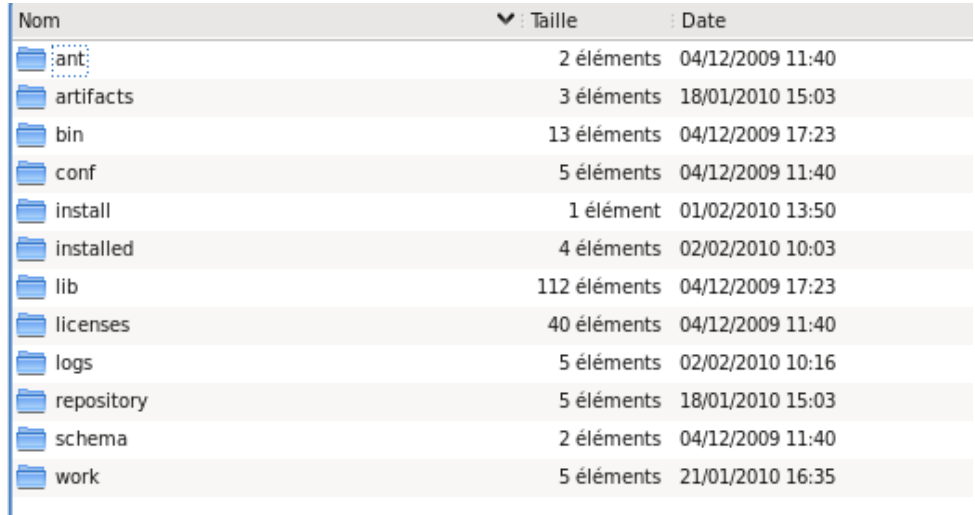

**Figure 4.1:** Petals ESB folder details

☞ To remove "by hand" an installed PEtALS ESB component and/or its service assembly, you simply have to remove the related archive from the "Installed/" folder

Otherwise you can use PEtALS Entreprise Service Bus webconsole tools. See associated documentation for more details $^{\rm l}$ .

|                                  | ٠<br>۰<br>٠                              | Open Source Enterprise Service Bus |
|----------------------------------|------------------------------------------|------------------------------------|
| <b>ESB</b>                       |                                          | Camelia edition                    |
| Change server Manage connections |                                          | <b>E</b> II                        |
| subdomain1                       | Upload & install a new component         |                                    |
| Refresh domain<br>Server: 0      | Install choice @ local<br>$\bigcirc$ url |                                    |
| ₹<br>Server: 1<br>⋥              | <b>Browser</b><br>File (.zip)<br>Browse  |                                    |
|                                  | CANCEL<br><b>INSTALL</b>                 |                                    |

**Figure 4.2:** Webconsole Install Component administration page of Petals ESB

#### <span id="page-13-0"></span>**4.3 Others JBI components**

In order to run use-cases described in next section [5](#page-16-0) that illustrate, through the WsNotificationBroker service engine, PEtALS WS-Notification features, some extra components need to installed. These components are :

- **petals-se-WsnConsumer-new service engine** :PEtALS service engine component that acts as a Notification Consumer. As soon as its related service assembly is deployed and started, it sends a "Subscribe" request to the Broker (the petas-se-WsNotificationBroker that must have been previously deployed). A "Unsusbcribe" request is sent when its service assembly is stopped.
- **petals-se-WsnProducer-new service engine** :PEtALS service engine component that acts as a Notification Producer. As soon as its related service assembly is deployed and started, it sends a "Register-Publisher" request to the Broker (the petas-se-WsNotificationBroker that must have been previously deployed). A "DestroyRegistration" request is sent when its service assembly is stopped. When the component is registred, it can receive a "Subscribe" request from the "Broker" as described in the "demand-based" publishing pattern (see page 13/43 of the "WS-BrokeredNotification" specification). Then, once its has been registred, it periodically checks if some Broker's subscriptions exists on its own supported topics and if so, it will send a notification message to it.

<span id="page-13-1"></span> $^1$ Once again, related documentation can be found Petalslink's wiki at <http://doc.petalslink.com/> or in the section «**Documentation** of PEtALS Entreprise Service Buswebsite at <http://petals.ow2.org/documentation.html>

| Server: 1     | Administration<br>Monitoring<br>Test                                                                   |                         |                           |       |           |          |           |                 |                     |
|---------------|----------------------------------------------------------------------------------------------------|-------------------------|---------------------------|-------|-----------|----------|-----------|-----------------|---------------------|
| Endpoints     | Components                                                                                             | <b>Shared Libraries</b> | <b>Service Assemblies</b> |       |           |          |           |                 |                     |
| Clearall      | Unload installer                                                                                       |                         |                           |       |           |          |           |                 |                     |
| $1 - 3 / 3$   | <b>INSTALL</b><br>SHUTDOWN<br><b>C</b> FORCE UNLOAD<br><b>START</b><br><b>STOP</b><br><b>UNINSTALL</b> |                         |                           |       |           |          |           |                 |                     |
| Type          | Name                                                                                                   | <b>State</b><br>All     | Modify<br>attributes<br>회 | Start | Stop      | Shutdown | Uninstall | Force<br>unload | Modify log<br>level |
| ۰<br>se       | petals-<br>se-WsnConsumer-new                                                                          | Started                 | 衷                         | o     | o         | $\odot$  | 0         | 63              | 2                   |
| □<br>$\infty$ | petals-<br>se-WsnProducer-new                                                                          | Started                 | 5                         | o     | $\bullet$ | $\odot$  | 0         | $\bullet$       | ž                   |
| se            | petals-<br>se-WsNotificationBroker                                                                     | Started                 | 52                        | o     | o         | $\odot$  | 0         | 63              | 骇                   |

**Figure 4.3:** Webconsole component administration page of Petals ESB

And theirs associated configurations $^2$  $^2$  :

- **sa-se-WsnConsumer service engine** : service assembly that provides WsnConsumer service engine standard configuration (endpoint, ...) as well as more specific configuration part such as the xml representation[3](#page-14-1) - embedded file named **subscribe-payload.xml** - of the «Subscribe» request payload to use.
- **sa-se-WsnProducer service engine** :service assembly that provides WsnProducer service engine standard configuration (endpoint, ...) as well as more specific configuration part such as the xml representation[4](#page-14-2) - embedded file named **registerOnStart.xml** - of the «RegisterPublisher» request payload to use.

| Server: 1<br>Administration<br>Test<br>Monitoring                                                                       |                           |           |      |          |           |                |  |
|----------------------------------------------------------------------------------------------------|---------------------------|-----------|------|----------|-----------|----------------|--|
| Endpoints<br><b>Shared Libraries</b><br>Components                                                                      | <b>Service Assemblies</b> |           |      |          |           |                |  |
| $1 - 2 / 2$<br><b>C</b> FORCE UNDEPLOY<br><b>SHUTDOWN</b><br>UNINSTALL<br><b>INSTALL</b><br><b>START</b><br><b>STOP</b> |                           |           |      |          |           |                |  |
| Name                                                                                                    | <b>State</b>              | Start     | Stop | Shutdown | Uninstall | Force undeploy |  |
| sa-se-wsnconsumer-new-SNAPSHOT                                                                                          | Shutdown                  | o         | o    | $\odot$  | Ø         | 63             |  |
| sa-se-wsnproducer-new-SNAPSHOT                                                                                          | Shutdown                  | $\bullet$ | o    | $\odot$  | 0         | 63             |  |

**Figure 4.4:** Webconsole service assemblies administration page of Petals ESB

Extra-components and their services assemblies can by installed by the same way as the WsNotificationBroker service engine. Only take care that the WsNotificationBroker service engine has been installed and started first (see previous section[.4.2\)](#page-12-2)

<span id="page-14-1"></span> $^3$ the path of the xml file is set as paramter of the associated «jbi.xml» configuration file of the embedded service unit

<span id="page-14-2"></span> $^4$ the path of the xml file is set as paramter of the associated «jbi.xml» configuration file of the embedded service unit

<span id="page-14-0"></span><sup>2</sup>Service Assembly taht contains Service Units in JBI language

| Server: 1<br>Administration<br>Monitoring<br>Test |                                                      |                                            |      |
|---------------------------------------------------|------------------------------------------------------|--------------------------------------------|------|
| Endpoints<br>Components<br>$1 - 4 / 4$            | <b>Shared Libraries</b><br><b>Service Assemblies</b> |                                            |      |
| Name                                              | Service                                              | Interface                                  | Com  |
| Se Sample WsnConsumerService Endpoint             | {http://www.ebmwebsourcing.com                       | {http://docs.oasis-open.org/wsn/bw-        | peta |
|                                                   | /WS-BaseNotification}SeSampleWsnConsumerService      | 2}NotificationConsumer                     | se-W |
| Se Sample Wsn Producer Service Endpoint           | {http://www.ebmwebsourcing.com                       | {http://docs.oasis-open.org/wsn/bw-        | peta |
|                                                   | /WS-BaseNotification}SeSampleWsnProducerService      | 2}NotificationProducer                     | se-W |
| NotificationBrokerServiceEndpoint                 | {http://petals.ow2.org/components/petals-            | {http://docs.oasis-open.org/wsn/brw-       | peta |
|                                                   | se-WsNotřicationBroker}NotřicationBrokerService      | 2}NotificationBroker                       | se-W |
| Supported TopicsService Endpoint                  | {http://petals.ow2.org/components/petals-            | {http://petals.ow2.org/components/petals-  | peta |
|                                                   | se-WsNotificationBroker}SupportedTopicsService       | se-WsNotificationBroker}SupportedTopicsSet | se-W |
|                                                   | $\mathbf{H}$                                         |                                            |      |

**Figure 4.5:** Webconsole endpoints administration page of Petals ESB

<span id="page-16-0"></span>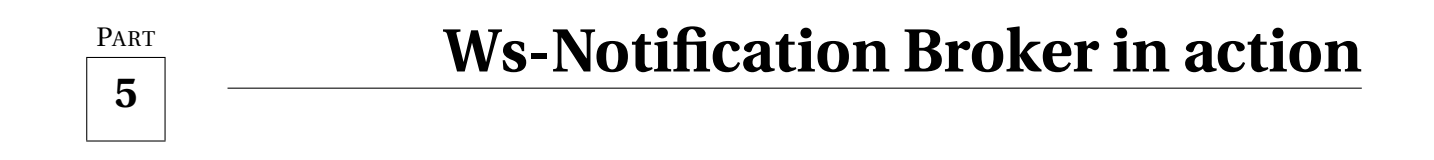

In this section some simple use-cases will be run using PEtALS webconsole interface and especially its «administration» part that make user able to start or stop components and service assemblies. Of course this is the only way to run use-cases but it is probably the most friendly one. Other way is to use «by hand» method which means copy and past service assemblies archives in «**install/**» folder of PEtALS to install and start them or remove existing one from «**installed/**» folder of PEtALS to stop and uninstall them.

#### <span id="page-16-1"></span>**5.1 «subcribe/unsubscribe» use-case**

#### <span id="page-16-2"></span>**5.1.1 scenario**

This use-case illustrate the upper parts of UML sequence diagrams presented in section [2.3.3](#page-8-0) (fig[.2.3](#page-8-1) and fig[.2.5\)](#page-9-0). A Notification consumer sends a «subscribe» request to the broker, then it sends a «unsubscribe» request to the subscription resource newly created, according to subscription reference returned by the broker.

#### <span id="page-16-3"></span>**5.1.2 actors concerned**

The WS-Notification actors concerned by this use-case are :

- **Notification Consumer** which sends a «subscribe» request the broker and sends later a «unsubscribe» request to the previously created subscription resource whose reference have been returned by the broker
- **Notification Broker** which perform the request and return the reference of the newly created subscription resource
- **SubscriptionManager** resource the subscription created by the Broker which will perform the «unsubscribe» request

#### <span id="page-16-4"></span>**5.1.3 how to run the use case**

Using the PEtALS webconsole administration interface, services assemblies page, start the «sa-se-wsnconsumer» service assembly to make the consumer send a «subscribe»request to the broker, and stop it to make it send a «unsubscribe» request to subscription resource newly created

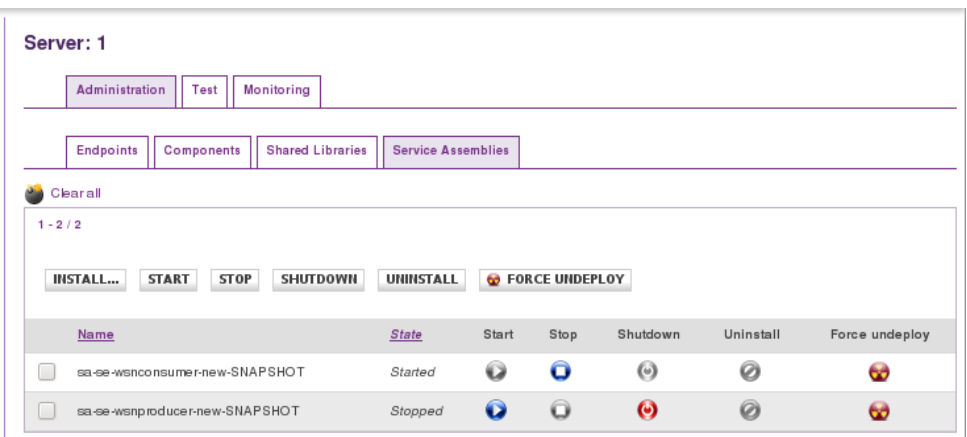

**Figure 5.1:** sa-se-wsnconsumer service assembly has been started

#### <span id="page-17-0"></span>**5.1.4 expected results**

In the PEtALS webconsole administration interface, endpoints page, a new endpoint must have been added after the «sa-se-wsnconsumer» started<sup>[1](#page-17-1)</sup>

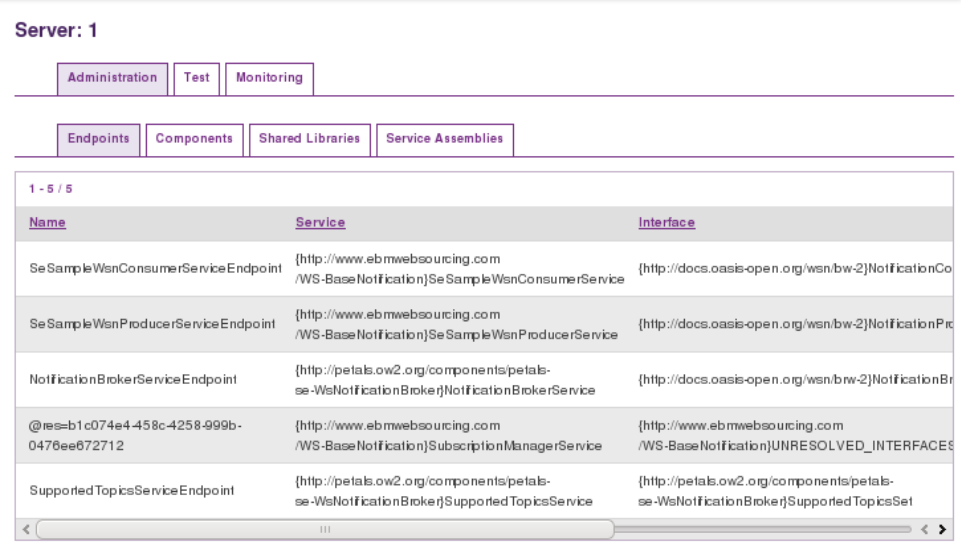

**Figure 5.2:** New «Subscription resource» endpoint registered on endpoints administration page

And this endpoint will be removed as soon as the «sa-se-wsnconsumer» is stopped and no longer appear in the PEtALS webconsole administration interface, endpoints page.

<span id="page-17-1"></span><sup>1</sup> Notification resources endpoint name format is : "**@res=xxxxxxxx-xxxx-xxxx-xxxx-xxxxxxxxxxxx**"

| Server: 1<br>Administration<br>Monitoring<br>Test |                                                                                                |                                                                                         |              |
|---------------------------------------------------|------------------------------------------------------------------------------------------------|-----------------------------------------------------------------------------------------|--------------|
| Endpoints<br>Components                           | <b>Shared Libraries</b><br><b>Service Assemblies</b>                                           |                                                                                         |              |
| $1 - 4/4$                                         |                                                                                                |                                                                                         |              |
| Name                                              | Service                                                                                        | Interface                                                                               | Com          |
| Se Sample WsnConsumerService Endpoint             | {http://www.ebmwebsourcing.com<br>/WS-BaseNotification}SeSampleWsnConsumerService              | {http://docs.oasis-open.org/wsn/bw-<br>2}NotificationConsumer                           | peta<br>se-W |
| Se Sample Wsn ProducerSe rvice Endpoint           | {http://www.ebmwebsourcing.com<br>/WS-BaseNotification}SeSampleWsnProducerService              | {http://docs.oasis-open.org/wsn/bw-<br>2}NotificationProducer                           | peta<br>se-W |
| NotificationBrokerServiceEndpoint                 | {http://petals.ow2.org/components/petals-<br>se-WsNotificationBroker}NotificationBrokerService | {http://docs.oasis-open.org/wsn/brw-<br>2}NotificationBroker                            |              |
| Supported TopicsService Endpoint                  | {http://petals.ow2.org/components/petals-<br>se-WsNotificationBroker}SupportedTopicsService    | {http://petals.ow2.org/components/petals-<br>se-WsNotificationBroker}SupportedTopicsSet | peta<br>se-W |
|                                                   | $\Box$                                                                                         |                                                                                         | ,            |

**Figure 5.3:** The new «Subscription resource» endpoint is no longer registered

### <span id="page-18-0"></span>**5.2 «registerPublisher/destroyRegistration» use-case**

#### <span id="page-18-1"></span>**5.2.1 scenario**

This use-case illustrate the upper parts of UML sequence diagrams presented in section [2.3.3](#page-8-0) (fig[.2.4](#page-9-1) and fig[.2.6\)](#page-9-2). A Notification producer sends a «registerPublisher» request to the broker, and starts checking, each 30 seconds, if some consumers - keep in mind that a broker is also a consumer ;) - have subscribes to its topics. Then it sends a «destroyRegistration» request to the registration resource newly created, according to publisher's registration reference returned by the broker.

#### <span id="page-18-2"></span>**5.2.2 actors concerned**

The WS-Notification actors concerned by this use-case are :

- **Notification Producer** which sends a «registerPublisher» request the broker and sends later a «destroyRegistration» request to the previously created publisher's registration resource whose reference have been returned by the broker
- **Notification Broker** which perform the request and return the reference of the newly created subscription resource
- **PublisherRegistrationManager** resource the publisher's registration created by the Broker which will perform the «destroyRegistration» request

#### <span id="page-18-3"></span>**5.2.3 how to run the use case**

Using the PEtALS webconsole administration interface, services assemblies page, start the «sa-se-wsnproducer» service assembly to make the producer send a «registerPublisher» request to the broker, and stop it to make it send a «destroyRegistration» request to registration resource newly created

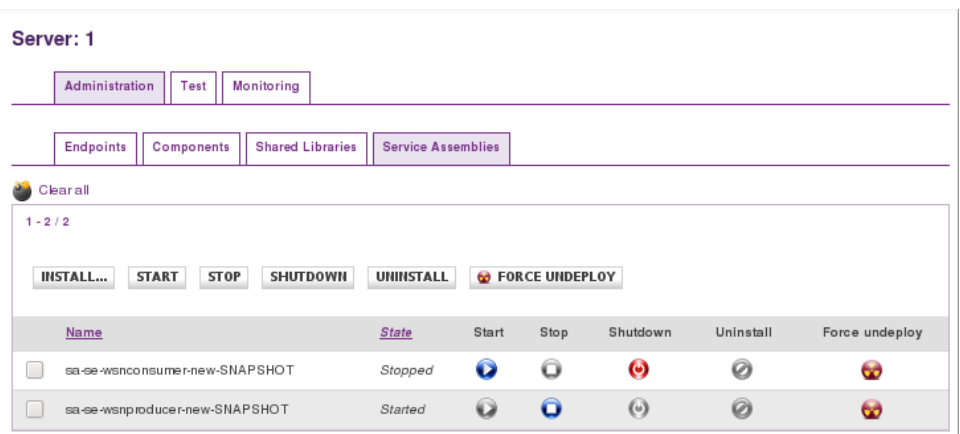

**Figure 5.4:** sa-se-wsnproducer service assembly has been started

#### <span id="page-19-0"></span>**5.2.4 expected results**

In the PEtALS webconsole administration interface, endpoints page, a new endpoint must have been added after the «sa-se-wsnproducer» started.

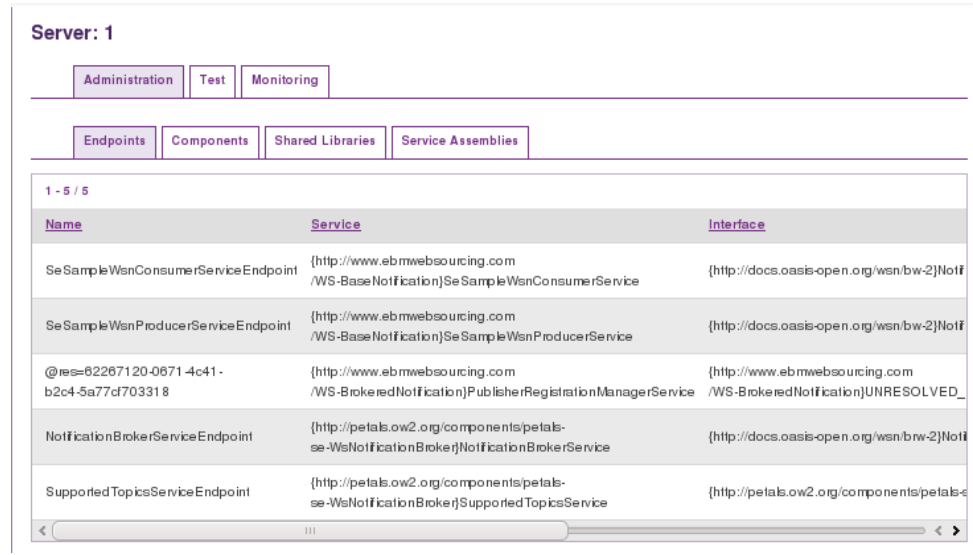

**Figure 5.5:** New «Subscription resource» endpoint registered on endpoints administration page

And this endpoint will be removed as soon as the «sa-se-wsnproducer» is stopped and no longer appear in the PEtALS webconsole administration interface, endpoints page.

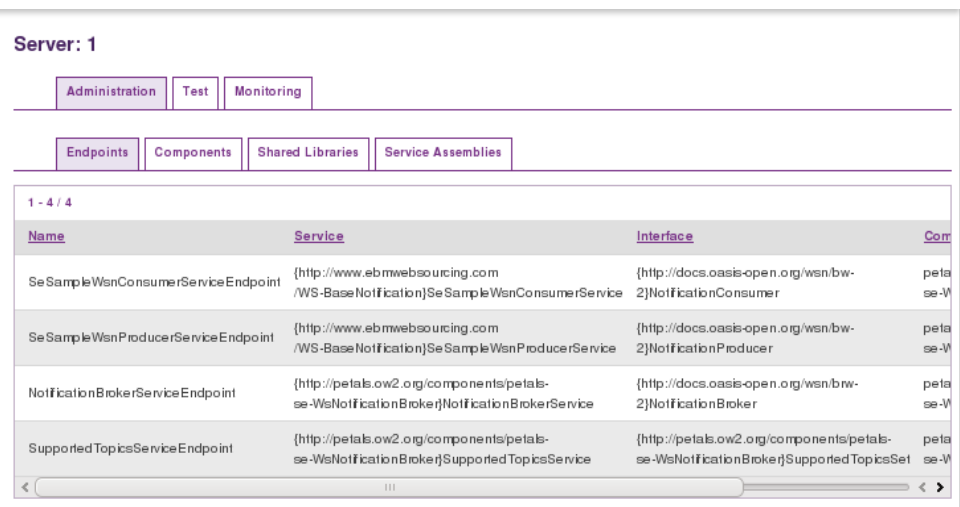

**Figure 5.6:** The new «Registration resource» endpoint is no longer registered

#### <span id="page-20-0"></span>**5.3 «Notify» use-case**

#### <span id="page-20-1"></span>**5.3.1 scenario**

This use-case illustrate the UML sequence diagrams presented in section [2.3.3](#page-8-0) (fig[.2.2\)](#page-8-2). First, a Notification producer sends a «registerPublisher» request to the broker and start checking each 30s if some consumers have subscribed to its topics - keep in mind that a broker is also a consumer ;). Then a Notification consumer sends a «subscribe» request to the broker which will find the existing publisher's registration and will sends, a s a consequence, a «subscribe» request to the Notification producer (fully described by UML diagram fig[.2.3\)](#page-8-1). From now, each 30 seconds, the producer will found broker subscription and sends it a «notify» request. This request will then forwarded to the Notification consumer.

#### <span id="page-20-2"></span>**5.3.2 actors concerned**

The WS-Notification actors concerned by this use-case are :

- **Notification Producer** which sends a «registerPublisher» request the broker and sends later «notify» requests to the broker, as long as the broker does not unsubscribe to subscription created by the producer.
- **Notification Broker** which perform the requests and return the reference of newly created subscription and registration resources. It will also receive from the producer and sends to the consumer, some «notify» requests
- **PublisherRegistrationManager** resource the publisher's registration created by the Broker which will perform the «destroyRegistration» request
- **Notification Consumer** which sends a «subscribe» request the broker and perform «notify» requests sended by the broker.
- **SubscriptionManager** resources subscriptions created by the Broker and by the producer (as describe in fig[.2.3\)](#page-8-1).

#### <span id="page-21-0"></span>**5.3.3 how to run the use case**

Using the PEtALS webconsole administration interface, services assemblies page, start both «sa-se-wsnproducer» and «sa-se-wsnconsumer» service assemblies. As soon as the Notification producer will find the broker subscription, it will start sending it a «notify» request. Simply stop the service assemblies - in fact just stopping one is enough - to make the producer stop sending «notify» request

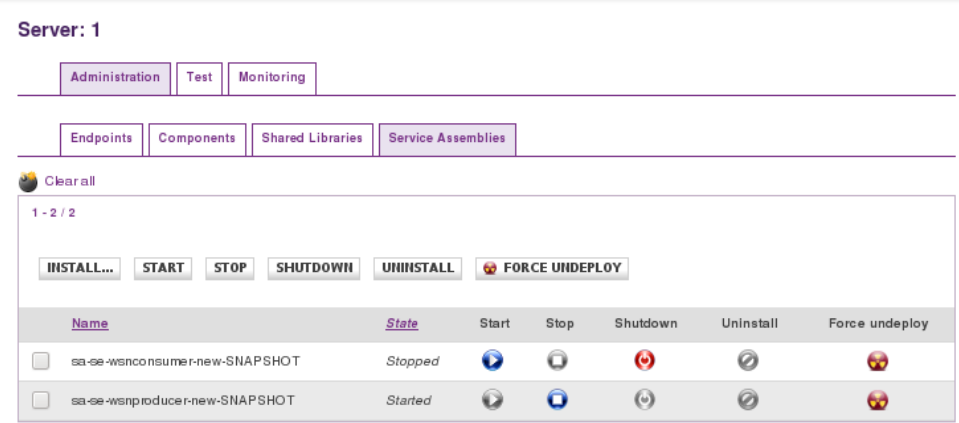

**Figure 5.7:** all services assemblies - both producer and consumer one - are startted

#### <span id="page-21-1"></span>**5.3.4 expected results**

IF In order to see explicit notification message in the console logs, PEtALS ESB must have been configured to display logs for component level. In other words, the following line must be uncommented in «loggers.properties» configuration file : *"logger.Petals.Container.Components.level DEBUG"*

Results are only viewable in the console where the PEtALS Entreprise Service Bus container has been launched. In log message, you should see «notify» requests send by the «petals-se-WsnProducer» component, received then sends by the «petals-se-WsNotificationBroker» component and finally received by the «petals-se-WsnConsumer» component.

 $[ \dots ]$ 

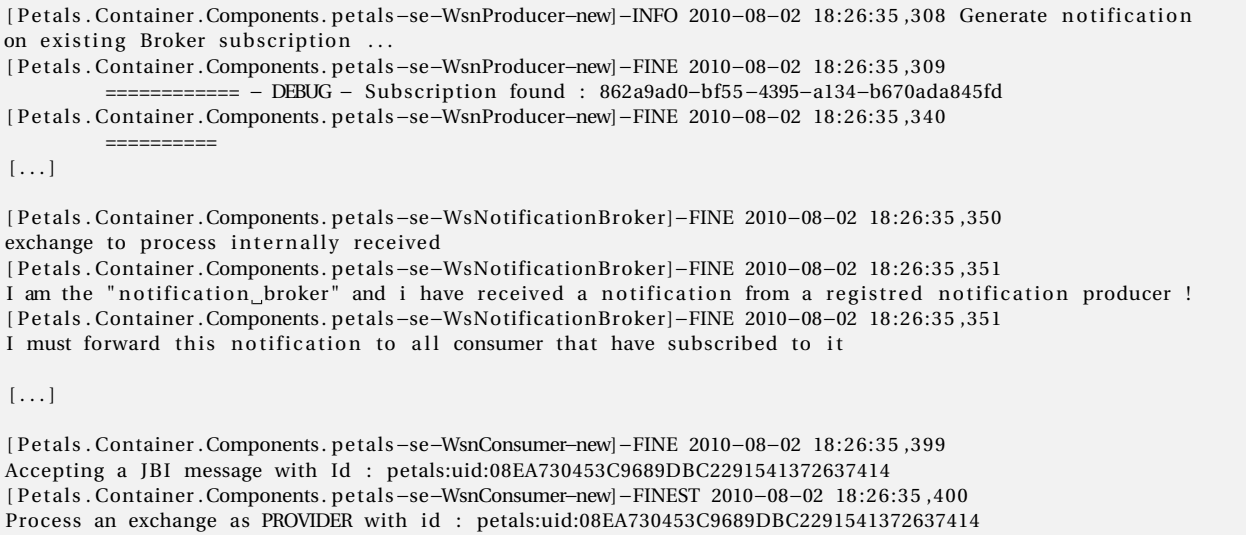

[ P e t als . Container . Components . pe tals−se−WsnConsumer−new]−FINE 2010−08−02 18:26:35 ,400 Process an exchange managed directly by the component [ P e t als . Container . Components . pe tals−se−WsnConsumer−new]−FINE 2010−08−02 18:26:35 ,404 ~~~~~~~~~~~~~~~~~~~~~~~~~~~~~~~~~~~~~~~~~ [ P e t als . Container . Components . pe tals−se−WsnConsumer−new]−FINE 2010−08−02 18:26:35 ,404 Notification Message received on "onJBIMessage" method. Nothing to do [ P e t als . Container . Components . pe tals−se−WsnConsumer−new]−FINE 2010−08−02 18:26:35 ,404 exchange to process internally received [ P e t als . Container . Components . pe tals−se−WsnConsumer−new]−INFO 2010−08−02 18:26:35 ,436 hey ! I am the "Notification consumer" component and i have received a notification from the Broker ! [ P e t als . Container . Components . pe tals−se−WsnConsumer−new]−INFO 2010−08−02 18:26:35 ,458 NotificationMessageHolder content received : <?**xml version**=" 1.0 " encoding="UTF−8" ?> <NotifyContent xmlns:wsnt="http://docs.oasis-open.org/wsn/b-2">this The content message of the pseudo notification sent by the WsnProducer !!! </NotifyContent>  $[ \ldots ]$ 

## <span id="page-24-0"></span>PART **6 Externalize Ws-Notification Services**

This section will explain how to externalize - mains expose outside the PEtALS Entreprise Service Bus - services provided by the "petals-se-WsNotificationBroker" service engine component and then make a PEtALS ESB container act as a "Ws-Notification" actor respect to other external actors.

### <span id="page-24-1"></span>**6.1 Prerequisites and Restrictions**

#### <span id="page-24-2"></span>**6.1.1 description**

This solution is based on the PEtALS binding component "petals-bc-soap" - more exactly a modified version of it - and it supposes that all requests are sent using "SOAP over http" transport protocol.

#### <span id="page-24-3"></span>**6.1.2 additional required petals components**

Components $^{\rm l}$  required to externalize "WS-Notification Broker" services are :

- **petals-bc-soap-notif**: a modified version<sup>[2](#page-24-6)</sup> of "petals-bc-soap" PEtALS binding component commonly used to externalize an internal JBI Service and make it reachable from outside using "SOAP over HTTP" transport protocol<sup>[3](#page-24-7)</sup>.
- **sa-soap-se-WsNotificationBroker** : the service assembly used to configure the resource "petals-bcsoap-notif" PEtALS binding component in order to make "WS-Notification Broker" services available outside the Bus.
- **External SOAP client** (Optional) : a any SOAP[4](#page-24-8) client able to create and send SOAP message to a given URL.

## <span id="page-24-4"></span>**6.2 Installation**

These additional PEtALS components - and not the external SOAP client of course - can be installed and started, using the PEtALS webconsole, as described in previous sections of this document.

Once installed the "petals-bc-soap-notif" component should be listed in the webconsole component Administration page (fig. - [6.1\)](#page-25-0)

<span id="page-24-5"></span><sup>&</sup>lt;sup>1</sup> these extra components are actually only located in the "sandbox/tdejean" folder on the PEtALS SVN repository and also - link - on the forge of the European research project named "Synergy"

<span id="page-24-6"></span> $^2$ It automatically externalizes any WS-Resource created and registered, at runtime, in PEtALS bus as a result of a "Subscribe" or "RegisterPublisher" request

<span id="page-24-7"></span> $3$ For more details, see related documentation on petalslink wiki: <http://doc.petalslink.com/>

<span id="page-24-8"></span><sup>4</sup>SOAPUI is a good choice even if it is not the only one. Its web site : <http://www.soapui.org>

<span id="page-25-0"></span>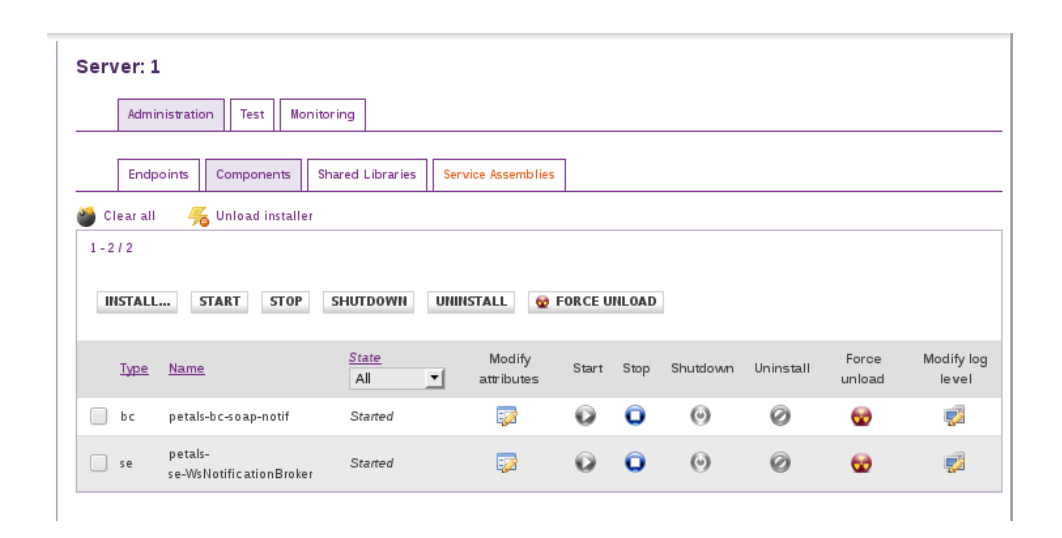

**Figure 6.1:** BC-SOAP-Notif installation on webconsole component administration page

<span id="page-25-1"></span>As well as the "sa-soap-se-WsNotificationBroker" service assembly that should appear in the list of the managed service assembly page(fig - [6.2\)](#page-25-1)

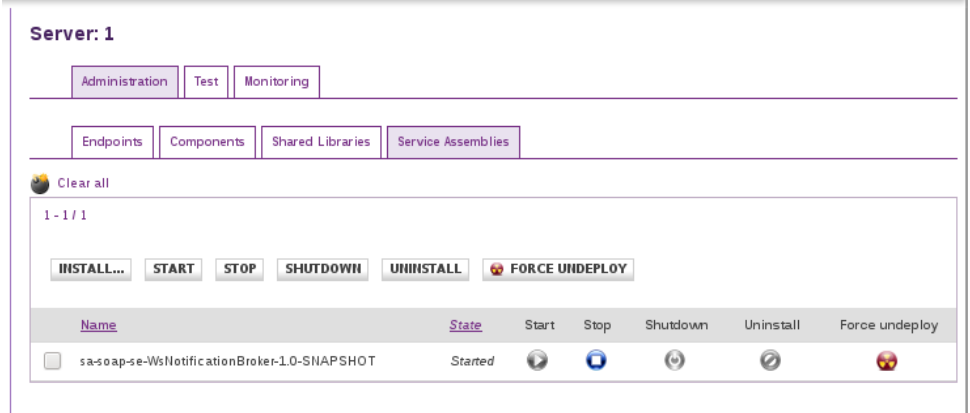

**Figure 6.2:** BC-SOAP-Notif installation on webconsole component administration page

To validate the installation process, the web homepage provided by the "petals-bc-soap-notif" component (fig.  $-6.3$ ) must be available when you request it<sup>[5](#page-25-2)</sup>

<span id="page-25-2"></span> $^5$ common url should be : http://localhost:8085/. Otherwise check the bc-soap-notif jbi.xml file to determinate the configured port number

<span id="page-26-2"></span>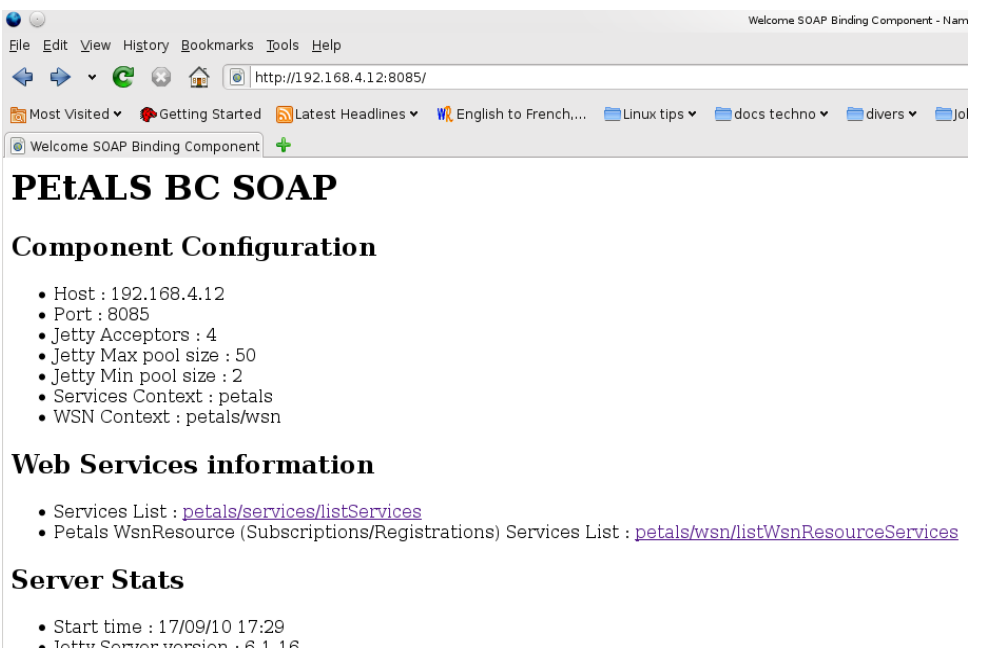

- 
- Incoming WS GET requests : 0<br>• Incoming WS GET requests : 0

**Figure 6.3:** The web homepage provided by the bc-soap component when started

#### <span id="page-26-0"></span>**6.3 Request WS-Notification service from outside**

#### <span id="page-26-1"></span>**6.3.1 List of reachable WS-Notification services and resources**

#### **Available services list**

From the bc-soap component web homepage you can show which services are available and can be requested from any Soap client, according to their associated wsdl file description. Currently two services shoul be listed - and so reachable - which are "SupportedTopicsService" service and the "NotificationBrokerService" service (fig. [6.4\)](#page-26-3).

<span id="page-26-3"></span>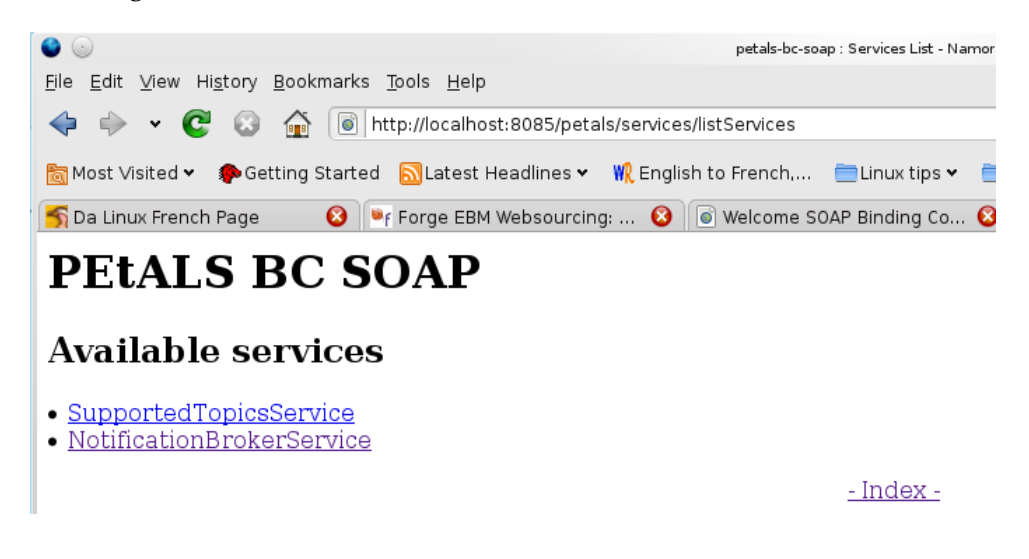

**Figure 6.4:** The bc-soap "available service" web page

• **The "SupportedTopicsService"** service provides the supported Topics set currently supported by PEtALS ESB - through its petals-se-WsNotificationBroker service engine component - and which a NotificationConsumer can subscribe to<sup>[6](#page-27-1)</sup>.

• **The "NotificationBrokerService"** service provides the common Ws-Notification operation provided by a Notification Broker : Subscribe, Unsubscribe, Notify, RegisterPublisher, DestroyRegistration, ... See related OASIS Specifications for more details

#### **Subscription/registration WS-Notification resources list**

And A second page, also available from the bc-soap component web homepage show which Subscription/Registration are currently "managed" by the PEtALS ESB and can then be removed by sending to them appropriate requests (Unsubscrabe/DestroyRegistration)

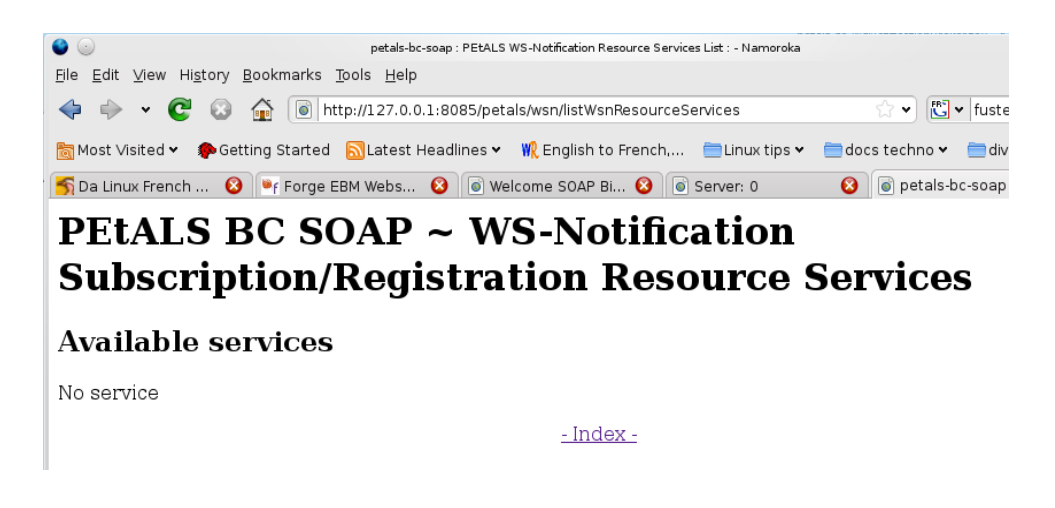

**Figure 6.5:** The bc-soap "available ws-notification resources" web page

#### <span id="page-27-0"></span>**6.3.2 A Simple test : "subscribe/unsubscribe" from an external NotificationConsumer Actor**

Using the SOAPUI client software, a "subscribe" request the an "Unsubscribe" request are sent to the PEtALS ESB using the "BC-SOAP" exposed url address. The creation and the destruction of the Subscription resource can be check using both the bc-soap web homepage (external view of PEtALS services) and the PEtALSwebconsole (internal view of PEtALS services).

#### **Create and send "Subscribe" request from SOAPUI**

Create the payload and send the "subscribe" request according the related wsdl description and the currently supported topics (fig. [6.6\)](#page-28-0)

<span id="page-27-1"></span> $6$ Even if the "getSupportedTopics" does not expect any specific payload content, you must add an empty xml node "<empty/>" in the body part of the sent SOAP message

<span id="page-28-0"></span>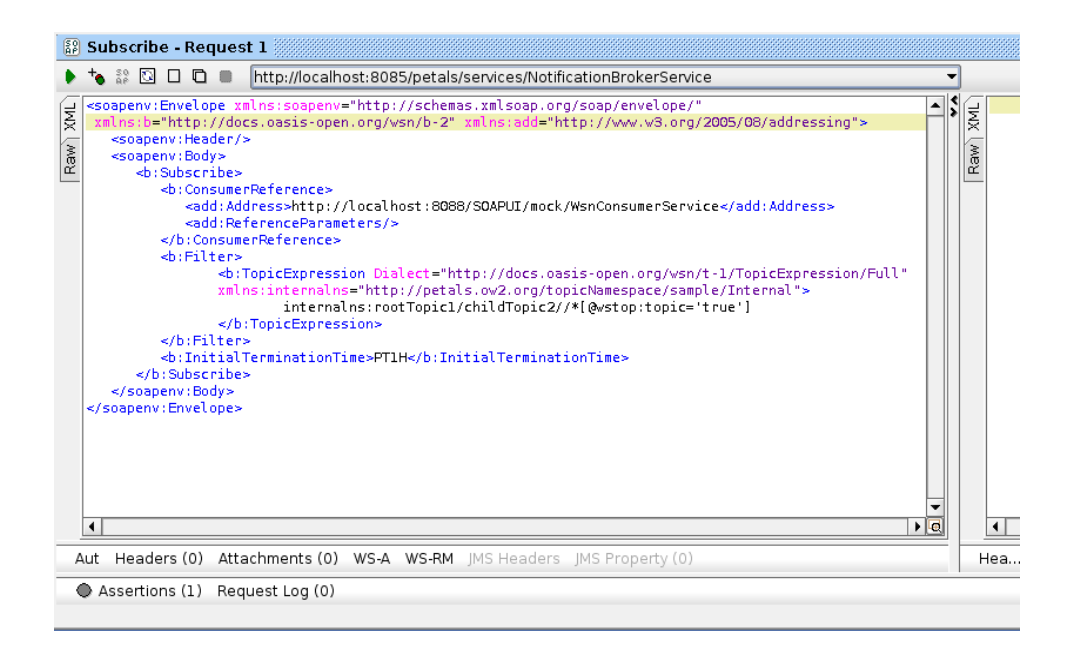

Figure 6.6: Performing a "Subscribe" request from SOAPUI software (soap client)

<span id="page-28-1"></span>If no error have been made ins the request a simple "UnsubscribeResponse" payload message must be returned (fig. [6.7\)](#page-28-1)

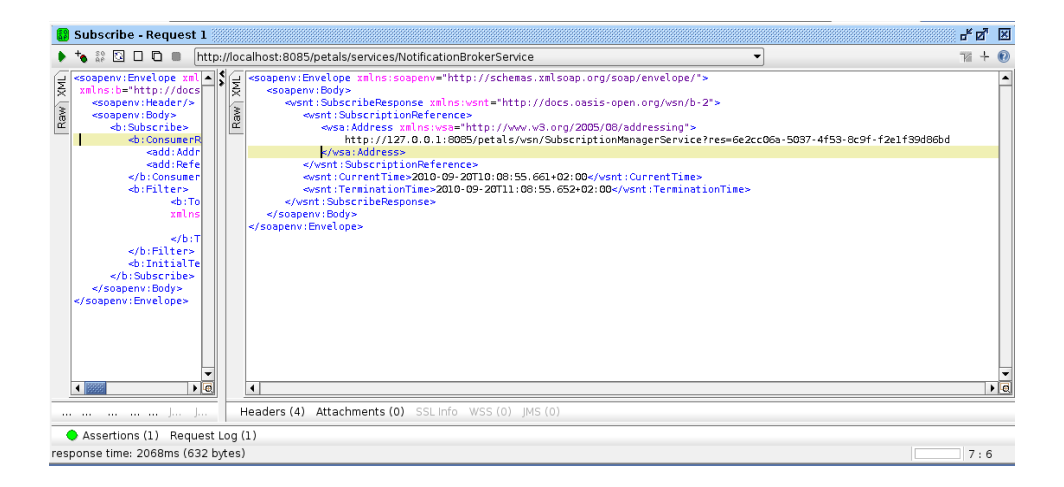

**Figure 6.7:** Returned "Subscribe" response from PEtALS ESB (through bc-soap component)

#### **Check the creation of the associated WS-Resource**

Once the "subscribe" has been performed and the associated response returned the subscription resource its associated endpoint - is now registered in the PEtALS ESB registry and automatically externalize through the "petals-bc-soap" component as a webservice whose interface is the one defined as the Subscription-Manager Interface<sup>[7](#page-28-2)</sup>

A subscription notification resource is now listed in the bc-soap "available resource" webpage (fig. [6.8\)](#page-29-0)

<span id="page-28-2"></span><sup>&</sup>lt;sup>7</sup>See p.31 of OASIS specification<sup>[\[3\]](#page-40-1)</sup>

<span id="page-29-0"></span>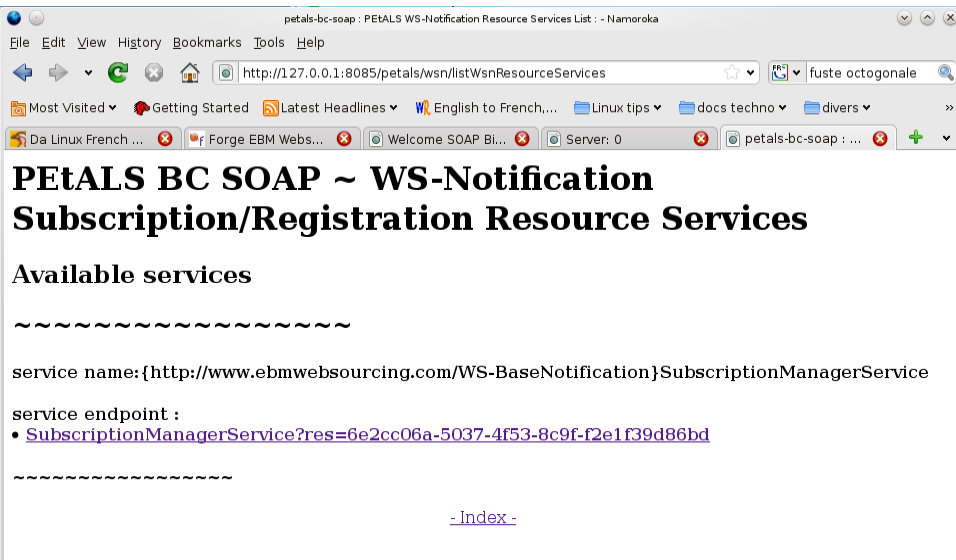

Figure 6.8: The subscription "ws-resource" is now listed - and reachable - in the bc-soap "available resource" page

<span id="page-29-1"></span>And a new internal endpoint appears in the known endpoint list, in the related PEtALS ESB webconsole page (fig. [6.9\)](#page-29-1)

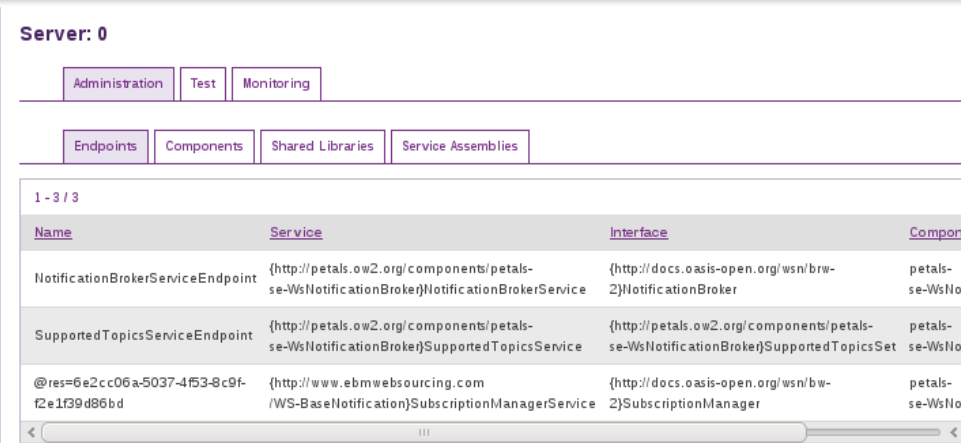

**Figure 6.9:** And the subscription "ws-resource" is also listed in the webconsole endpoint section administration page

#### **Remove the subscription sending "unsubscribe" request**

Then to end this use case, an "unsubscribe" request is now sent the Subscription "WS-Resource" using the soap address previously returned in the "subscribe" response payload.

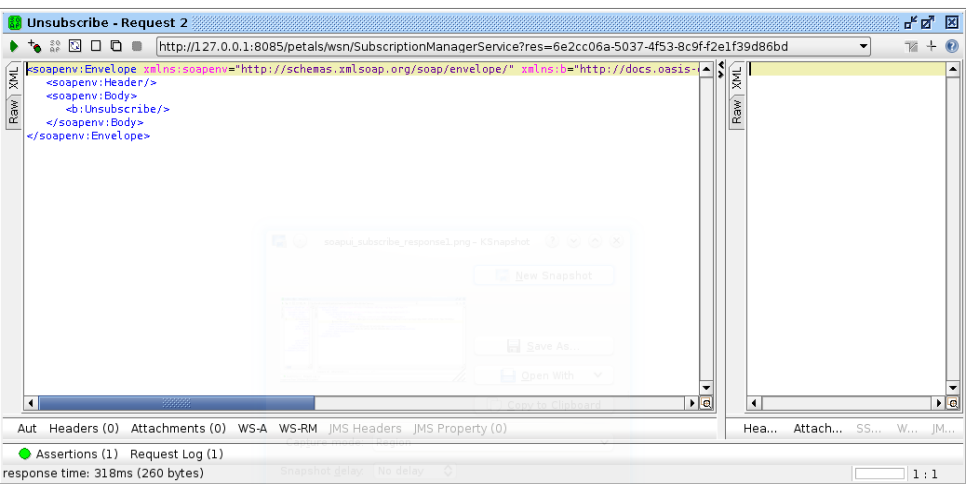

**Figure 6.10:** Performing a "Unsubscribe" request from SOAPUI software (soap client)

And expected response to the request must be a "UnsubcribeResponse" payload as describe in the OA-SIS specification[\[3\]](#page-40-1)

| <mark>स्</mark> त्री Unsubscribe - Request 2                                                                                                    | ďď  | श्चि                             |  |  |
|----------------------------------------------------------------------------------------------------|-----|----------------------------------|--|--|
| http://localhost:8085/petals/wsn/SubscriptionManagerService?res=6e2cc06a-5037-4f53-8c9f-f2e1f39d86bd<br>$\blacktriangleright$ to $\boxplus$ $\boxdot$ $\boxdot$ $\boxdot$ $\blacksquare$<br>$V +$                                                                                                    |     |                                  |  |  |
| <soapenv:envelope "="" envelope="" http:="" schemas.xmlsoap.org="" soap="" xmlns:soapenv="http://4  S  ESOAP-ENV:Envelope xmlns:SOAP-ENV="><br/><soap-env:header></soap-env:header> <soap-env:header></soap-env:header> <soap-env:header></soap-env:header> <soap-env:header></soap-env:header> <soap-env:header></soap-env:header> <s<br>ЖWT.<br/><soapenv:body><br/><soap-env: body=""><br/>Raw<sub>1</sub><br/>Raw<sup>1</sup><br/><b:unsubscribe></b:unsubscribe><br/><wsnt:unsubscriberesponse_xmlns:wsnt="http: b-2"="" docs.oasis-open.org="" wsn=""></wsnt:unsubscriberesponse_xmlns:wsnt="http:><br/></soap-env:></soapenv:body><br/><br/><br/></s<br></soapenv:envelope><br>$\overline{\phantom{a}}$<br>33333 |     | $\blacktriangle$<br>$\mathbf{F}$ |  |  |
| $\blacktriangleright$ $\vert$ Q<br>$\vert \cdot \vert$<br>$\blacktriangleleft$<br>Headers (4) Attachments (0) SSL Info WSS (0) JMS (0)<br>Hea Attac   JMS JMS P                                                                                                    |     |                                  |  |  |
| Assertions (1) Request Log (2)                                                                                                    |     |                                  |  |  |
| response time: 259ms (260 bytes)                                                                                                    | 1:1 |                                  |  |  |

Figure 6.11: Returned "Unsubscribe" response from PEtALS ESB (through bc-soap component)

#### <span id="page-30-0"></span>**6.3.3 And Next ?**

Well that ups to you. If you have well understood hwo does it work, you can now built your own use cases, using your own SOAP client. Have fun !

<span id="page-32-0"></span>PART

**A**

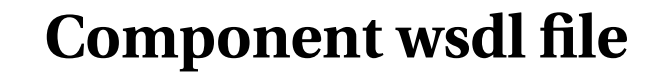

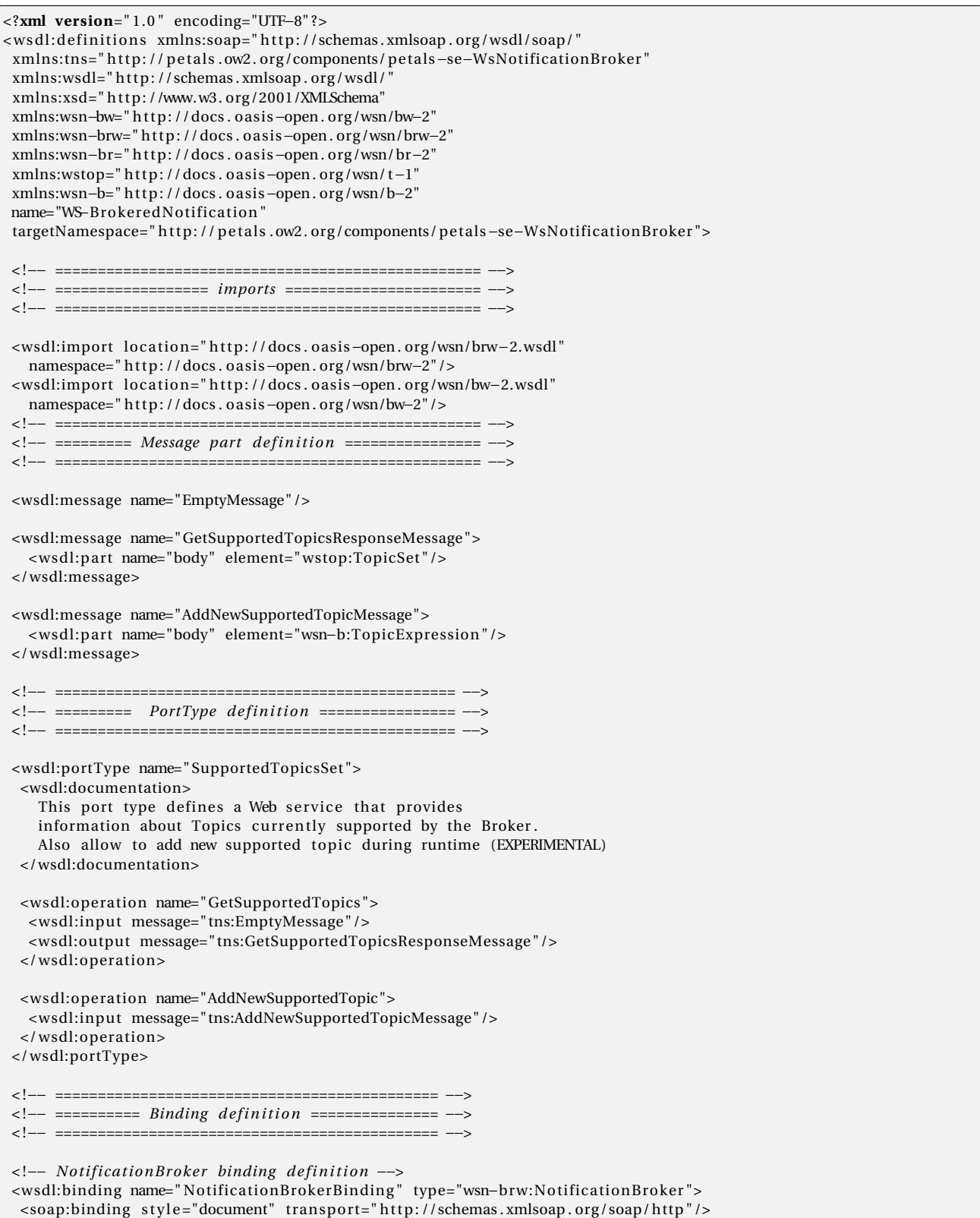

```
<wsdl:operation name="Notify">
 <soap:operation
    soapAction=" http://docs.oasis-open.org/wsn/bw-2/NotificationConsumer/Notify"/>
  <wsdl:input>
  <soap:body use="literal"/>
 </ wsdl:input>
</ wsdl:operation>
<wsdl:operation name=" Subscribe ">
 <soap:operation
    soapAction=" http://docs.oasis-open.org/wsn/bw-2/NotificationProducer/SubscribeRequest"/>
  <wsdl:input>
    <soap:body use="literal"/>
  </ wsdl:input>
<wsdl:output>
 <soap:body use="literal"/>
</ wsdl:output>
<wsdl:fault name="ResourceUnknownFault">
 <soap: fault use="literal" name="ResourceUnknownFault" />
\langle/wsdl: fault >
<wsdl: fault name="InvalidFilterFault">
 <soap: fault use="literal" name="Invalid Filter Fault" />
\epsilon/ wsdl: fault >
<wsdl:fault name="TopicExpressionDialectUnknownFault">
 <soap:fault use="literal" name="TopicExpressionDialectUnknownFault"/>
\epsilon/ wsdl: fault >
<wsdl:fault name="InvalidTopicExpressionFault">
 <soap:fault use="literal" name="InvalidTopicExpressionFault"/>
\langle/wsdl: fault >
<wsdl:fault name="TopicNotSupportedFault">
 <soap:fault use="literal" name="TopicNotSupportedFault"/>
\lt/wsdl: fault >
<wsdl:fault name="InvalidProducerPropertiesExpressionFault">
 <soap: fault use="literal" name="InvalidProducerPropertiesExpressionFault"/>
\langle/wsdl: fault >
<wsdl:fault name="InvalidMessageContentExpressionFault">
 <soap:fault use="literal" name="InvalidMessageContentExpressionFault"/>
\langle/wsdl: fault >
<wsdl:fault name="UnacceptableInitialTerminationTimeFault">
 <soap:fault use="literal" name="UnacceptableInitialTerminationTimeFault"/>
\langle/wsdl: fault >
 <wsdl:fault name="UnrecognizedPolicyRequestFault">
 < so ap: f aul t use=" l i t e r a l " name="UnrecognizedPolicyRequestFault " />
\langle/wsdl: fault >
<wsdl:fault name="UnsupportedPolicyRequestFault">
 <soap: fault use="literal" name="UnsupportedPolicyRequestFault" />
\lt/wsdl: fault >
<wsdl:fault name="NotifyMessageNotSupportedFault">
 <soap:fault use="literal" name="NotifyMessageNotSupportedFault"/>
\langle/wsdl: fault >
<wsdl:fault name="SubscribeCreationFailedFault">
 <soap: fault use="literal" name="SubscribeCreationFailedFault" />
\langle/wsdl:fault>
</ wsdl:operation>
<wsdl:operation name="GetCurrentMessage">
<soap:operation
   soapAction=" http://docs.oasis-open.org/wsn/bw-2/NotificationProducer/GetCurrentMessageRequest" />
<wsdl:input>
 <soap:body use="literal"/>
</ wsdl:input>
<wsdl:output>
 <soap:body use="literal"/>
</ wsdl:output>
<wsdl:fault name="ResourceUnknownFault">
 < so ap: f aul t use=" l i t e r a l " name="ResourceUnknownFault" />
\epsilon/ wsdl: fault >
<w s dl: f aul t name="TopicExpressionDialectUnknownFault">
 <soap:fault use="literal" name="TopicExpressionDialectUnknownFault"/>
\langle/wsdl:fault>
<wsdl:fault name="InvalidTopicExpressionFault">
 < so ap: f aul t use=" l i t e r a l " name=" InvalidTopicExpressionFaul t " />
\langle/wsdl: fault >
<wsdl:fault name="TopicNotSupportedFault">
 <soap:fault use="literal" name="TopicNotSupportedFault" />
```

```
\epsilon/ wsdl·fault>
 <wsdl:fault name="NoCurrentMessageOnTopicFault">
 <soap:fault use="literal" name="NoCurrentMessageOnTopicFault"/>
 \langle/wsdl: fault >
<wsdl:fault name="MultipleTopicsSpecifiedFault">
  <soap: fault use="literal" name="MultipleTopicsSpecifiedFault"/>
 \lt/wsdl: fault >
</ wsdl:operation>
<wsdl:operation name="RegisterPublisher">
<soap:operation
   soapAction=" http://docs.oasis-open.org/wsn/brw-2/RegisterPublisher/RegisterPublisherRequest" />
  <wsdl:input>
  <soap:body use="literal"/>
  </ wsdl:input>
  <wsdl:output>
   <soap:body use="literal"/>
  </ wsdl:output>
  <wsdl:fault name="ResourceUnknownFault">
   <soap:fault use="literal" name="ResourceUnknownFault"/>
  \langle/wsdl: fault >
  <w s dl: f aul t name=" InvalidTopicExpressionFaul t ">
   <soap:fault use="literal" name="InvalidTopicExpressionFault"/>
  \langle/wsdl: fault >
  <wsdl:fault name="TopicNotSupportedFault">
   <soap:fault use="literal" name="TopicNotSupportedFault"/>
  \langle/wsdl: fault >
  <wsdl:fault name="PublisherRegistrationRejectedFault">
   <soap:fault use="literal" name="PublisherRegistrationRejectedFault"/>
  \langle/wsdl: fault >
  <wsdl: fault name="PublisherRegistrationFailedFault">
  <soap: fault use="literal" name="PublisherRegistrationFailedFault"/>
  \langle/wsdl: fault >
  <wsdl:fault name="UnacceptableInitialTerminationTimeFault">
  <soap:fault use="literal" name="UnacceptableInitialTerminationTimeFault"/>
  \epsilon/ wsdl: fault ></ wsdl:operation>
</ wsdl:binding>
< !−− SupportedTopicsSet portType Se r v i c e binding d e f in i t i on −−>
<wsdl:binding name=" SupportedTopicsSetBinding " type=" tns:SupportedTopicsSet ">
<soap:binding style="document" transport="http://schemas.xmlsoap.org/soap/http"/>
 <wsdl:operation name="GetSupportedTopics">
  <soap:operation
    soapAction=" http://www.ebmwebsourcing.com/WS-BrokeredNotification/GetSupportedTopics"/>
  <wsdl:input>
   <soap:body use="literal"/>
 </ wsdl:input>
 <wsdl:output>
  <soap:body use="literal"/>
 </ wsdl:output>
 </ wsdl:operation>
 <wsdl:operation name="AddNewSupportedTopic">
 <soap:operation
    soapAction=" http://www.ebmwebsourcing.com/WS-BrokeredNotification /AddNewSupportedTopic" />
  <wsdl:input>
  <soap:body use="literal"/>
 </ wsdl:input>
</ wsdl:operation>
</ wsdl:binding>
< !−− ============================================= −−>
< !−− =========== Se r v i c e part d e f in i t i on ========= −−>
< !−− ============================================= −−>
<wsdl:service name="NotificationBrokerService">
<wsdl:port name="NotificationBrokerServiceEndpoint" binding="tns:NotificationBrokerBinding">
  <soap:address location="NotificationBrokerServiceEndpoint"/>
</ wsdl:por t>
</ wsdl:s e r vic e>
<wsdl:service name="SupportedTopicsService">
<wsdl:port name="SupportedTopicsServiceEndpoint" binding="tns:SupportedTopicsSetBinding">
 <soap:address loca tion=" SupportedTopicsServiceEndpoint " />
```
</ wsdl:por t> </ wsdl:s e r vic e> </ w sdl:d e fini tion s >

# **WS-Notification Broker "SupportedTopicsSet" file**

<span id="page-36-0"></span>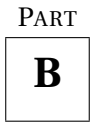

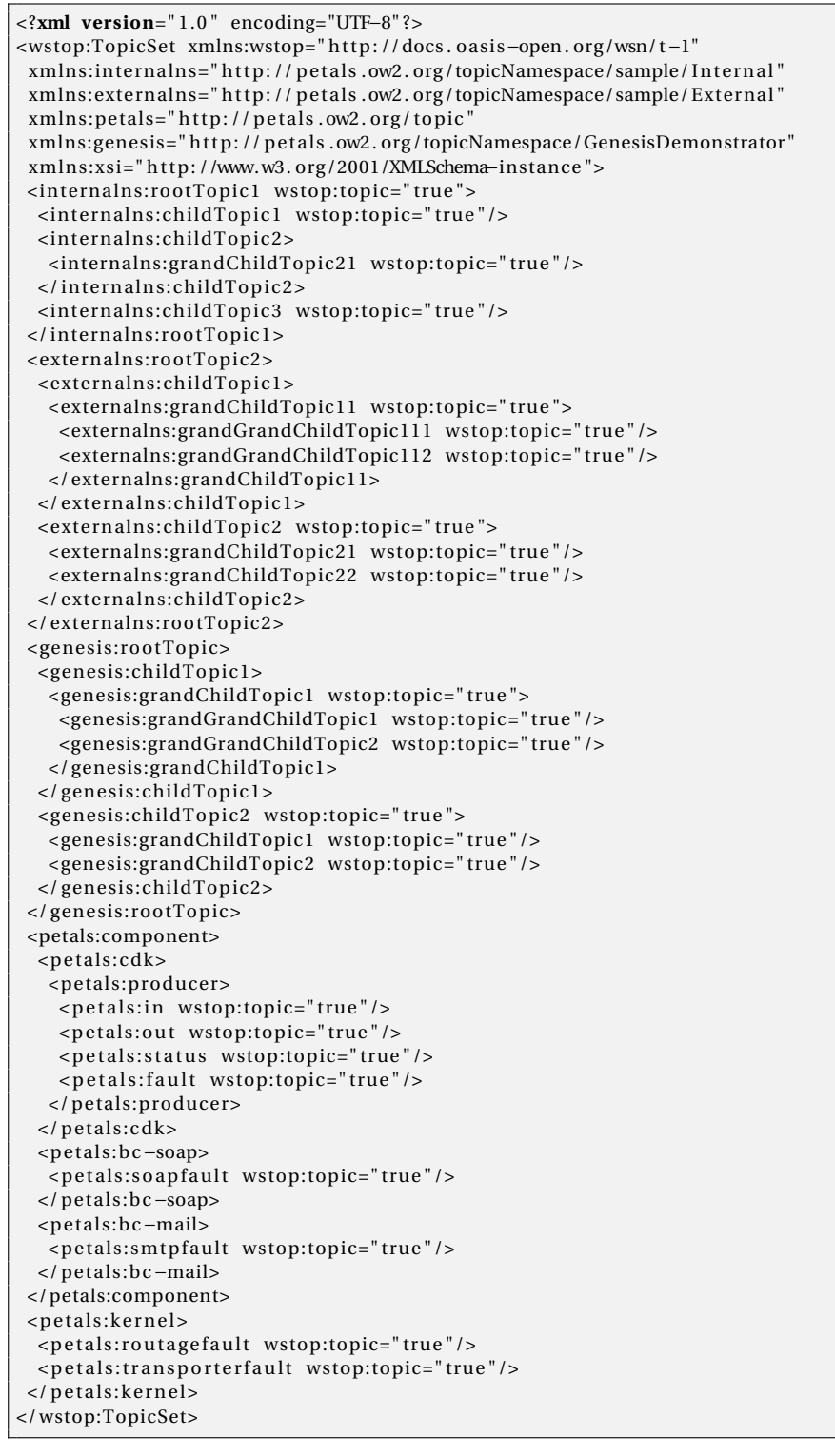

<span id="page-38-0"></span>PART

**C**

# **WS-Notification actor request payloads xml files**

## <span id="page-38-1"></span>**C.1 WsnConsumer «subscribe» request payload**

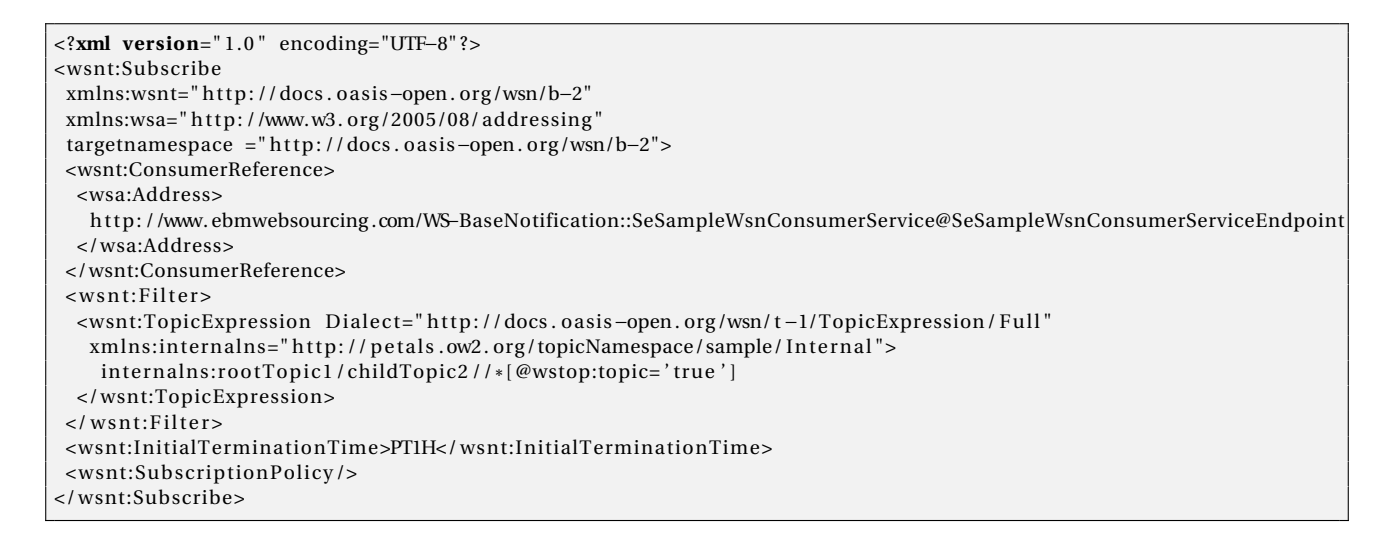

### <span id="page-38-2"></span>**C.2 WsnProducer «registerPublisher» request payload**

```
<?xml version=" 1.0 " encoding="UTF−8" ?>
<wsn−b r:R e gis t e rPublish e r
xmlns:wsn−br=" h t tp: //docs . oasis−open . org /wsn/br−2"
xmlns:wsa=" h t tp: //www.w3. org /2005/08/ addressing "
targetnamespace =" h t tp: //docs . oasis−open . org /wsn/br−2">
<wsn−br:PublisherRe ference>
 <wsa:Address>
   h t tp: //www. ebmwebsourcing .com/WS−BaseNotification::SeSampleWsnProducerService@SeSampleWsnProducerServiceEndpoint
  </wsa:Address>
</wsn−br:PublisherRe ference>
<wsn−br:Topic Dialec t=" h t tp: //docs . oasis−open . org /wsn/ t −1/TopicExpression / Full "
  xmlns:internalns="http://petals.ow2.org/topicNamespace/sample/Internal">
    in te rnalns: roo tTopic1 / / *
[ @wstop:topic= ' true ' ]
</wsn−br:Topic>
<wsn−br:Demand> f al s e </wsn−br:Demand>
<wsn−br: Ini tialTermina tionTime>2009−12−25T00:00:00 .00000Z</wsn−br: Ini tialTermina tionTime>
</wsn−b r:R e gis t e rPublish e r>
```
## <span id="page-38-3"></span>**C.3 WsnProducer «notify» request payload**

```
<?xml version=" 1.0 " encoding="UTF−8" ?>
<wsnt:Notify xmlns:wsnt="http://docs.oasis-open.org/wsn/b-2"
xmlns:wsa=" h t tp: //www.w3. org /2005/08/ addressing "
targetnamespace=" h t tp: //docs . oasis−open . org /wsn/b−2">
<wsnt:NotificationMessage>
  <wsnt:Topic Dialec t=" h t tp: //docs . oasis−open . org /wsn/ t −1/TopicExpression /Concrete"
   xmlns:internalns="http://petals.ow2.org/topicNamespace/sample/Internal">
    in te rnalns: roo tTopic1 / childTopic2 / grandChildTopic21
```
</wsnt:Topic> <wsnt:Message> <NotifyMsgContent> <D e t ails> this is the detail description of the notification sent !  $<$  /  $\rm{Details}$ </NotifyMsgContent> </wsnt:Message>  $\operatorname{\mathsf{<}}/\operatorname{wsnt}:\operatorname{\mathsf{NotificationMessage}}$ </wsnt:Notify>

# **Bibliography**

- <span id="page-40-7"></span>[1] D. Box, F. Curbera, et al. Web services addressing (WS-Addressing), 2004.
- <span id="page-40-2"></span>[2] D. Chappell and L. Liu. Web Services Brokered Notification 1.3 (WS-BrokeredNotification) OASIS Standard. Technical report, Tech. rep., OASIS, 2006.
- <span id="page-40-1"></span>[3] S. Graham, D. Hull, and B. Murray. Web Services Base Notification 1.3 (WS-BaseNotification) OASIS Standard. Technical report, Tech. rep., OASIS, 2006.
- <span id="page-40-3"></span>[4] S. Graham, A. Karmarkar, J. Mischkinsky, I. Robinson, and I. Sedukhin. Web services resource 1.2 (WS-Resource). *OASIS Standard, April*, 2006.
- <span id="page-40-4"></span>[5] S. Graham and J. Treadwell. Web Services Resource Properties 1.2 (WS-ResourceProperties) OASIS Standard. Technical report, Tech. rep., OASIS, 2006.
- <span id="page-40-5"></span>[6] L. Liu and S. Meder. Web Services Base Faults 1.2 (WS-BaseFaults). *OASIS Committee Specification*, 2006.
- <span id="page-40-6"></span>[7] L. Srinivasan and T. Banks. Web Services Resource Lifetime 1.2 (WS-ResourceLifetime) OASIS Standard. Technical report, Tech. rep., OASIS, 2006.
- <span id="page-40-0"></span>[8] W. Vambenepe, S. Graham, and P. Niblett. Web Services Topics 1.3 (WS-Topics) OASIS Standard 2. Technical report, Tech. rep., OASIS, 2006.